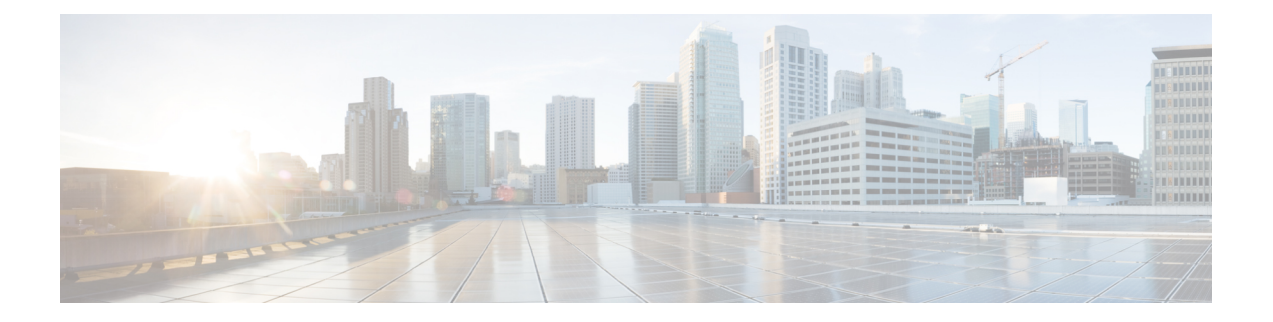

# 执行显示模式下的思科 **ISE CLI** 命令

本章介绍执行模式下的**show**命令,这些命令用于显示思科ISE设置,是最有用的一部分命令。本章 的每个命令之后会随附命令使用、命令语法、使用指南和一个或多个示例的简要说明。

注释

从思科 ISE 版本 3.0 开始,如果在运行某些 show 命令后需要转义字符,请按 Ctrl+C, 然后按 **Q**。

- show, 第3页
- show application, 第4页
- show backup, 第7页
- show banner, 第9页
- show  $cdp$ , 第10页
- show clock, 第12页
- show container, 第13页
- show cpu, 第 17 页
- show crypto, 第20页
- show disks, 第21页
- show icmp-status, 第23页
- show interface, 第 25 页
- show inventory, 第27页
- show ip, 第29页
- show ipv6 route, 第 30 页
- show logging, 第 31 页
- show logins, 第 34 页
- show memory, 第35页
- show ntp, 第 36 页
- show ports, 第37页
- show process, 第39页
- show repository, 第41页
- show restore, 第43页
- show running-config, 第44页
- show snmp-server engineid, 第46页
- show snmp-server user , 第 47 页
- show startup-config, 第48页
- show tech-support, 第50页
- show terminal, 第52页
- show timezone, 第 53 页
- show timezones, 第 54 页
- show udi, 第 55 页
- show uptime, 第56页
- show users, 第 57 页
- show version, 第59页

ise/admin#

## **show**

 $\mathbf I$ 

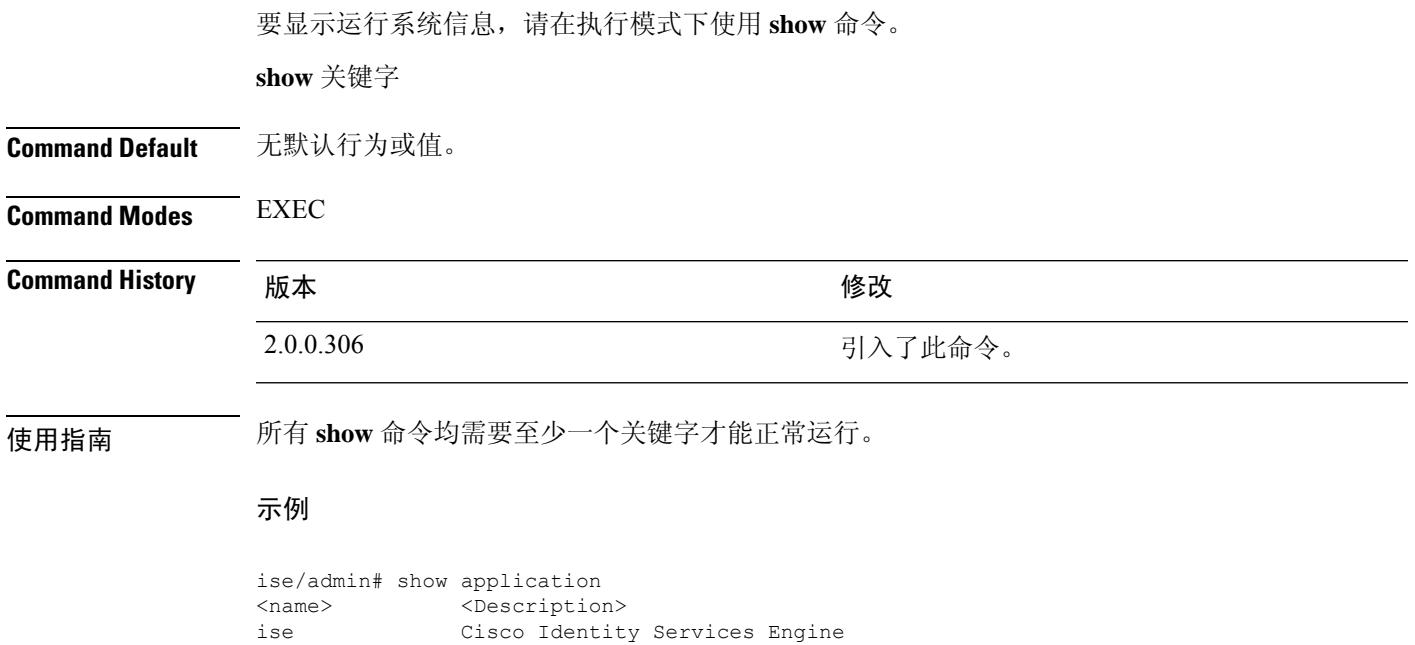

# **show application**

要显示系统上的已安装应用包,请在执行模式下使用 **show application** 命令。

**show application** > *file-name*

**show application** [**status** {*application\_name*}]

**show application** [**version** {*application\_name*}]

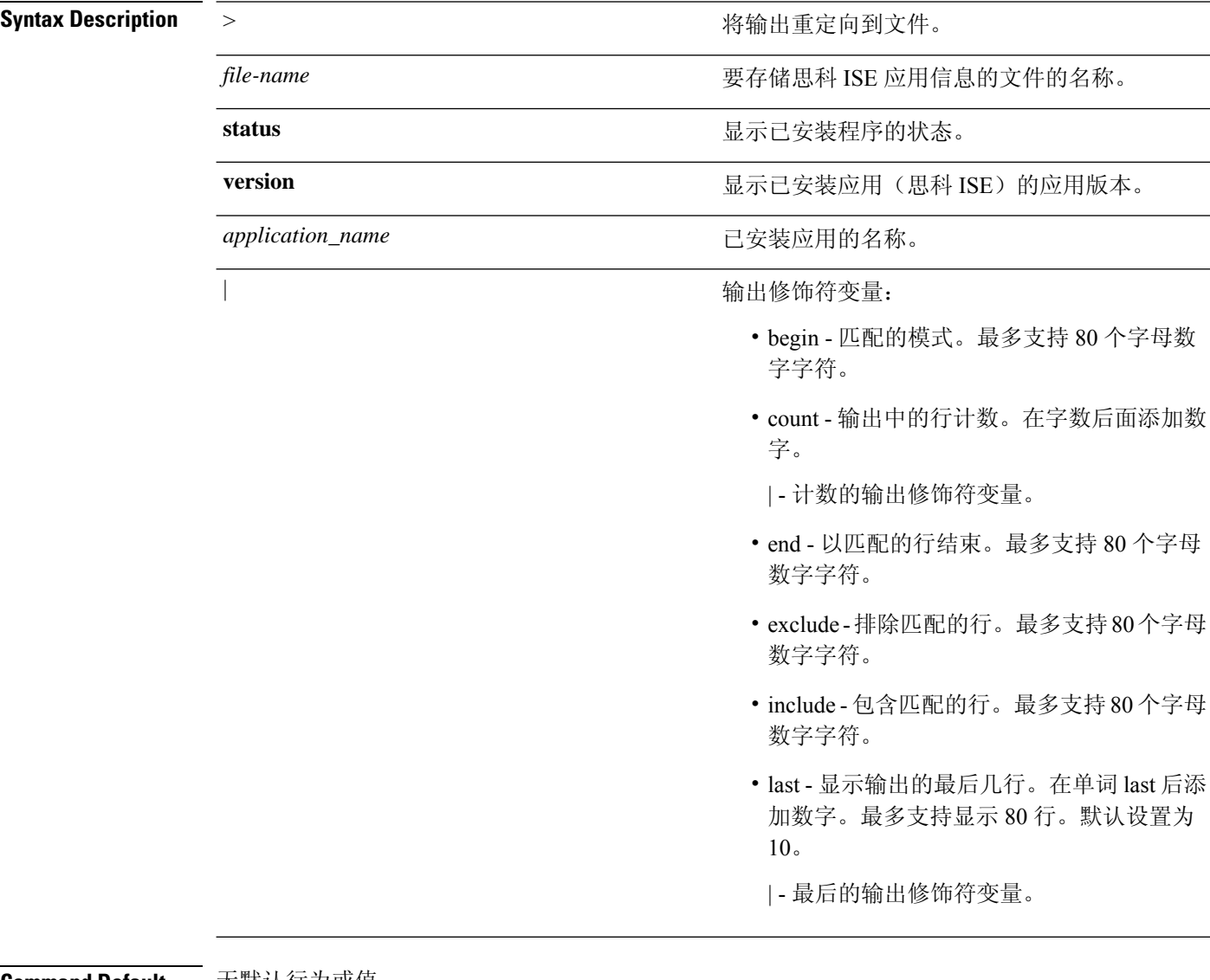

### **Command Default** 无默认行为或值。

**Command Modes** EXEC

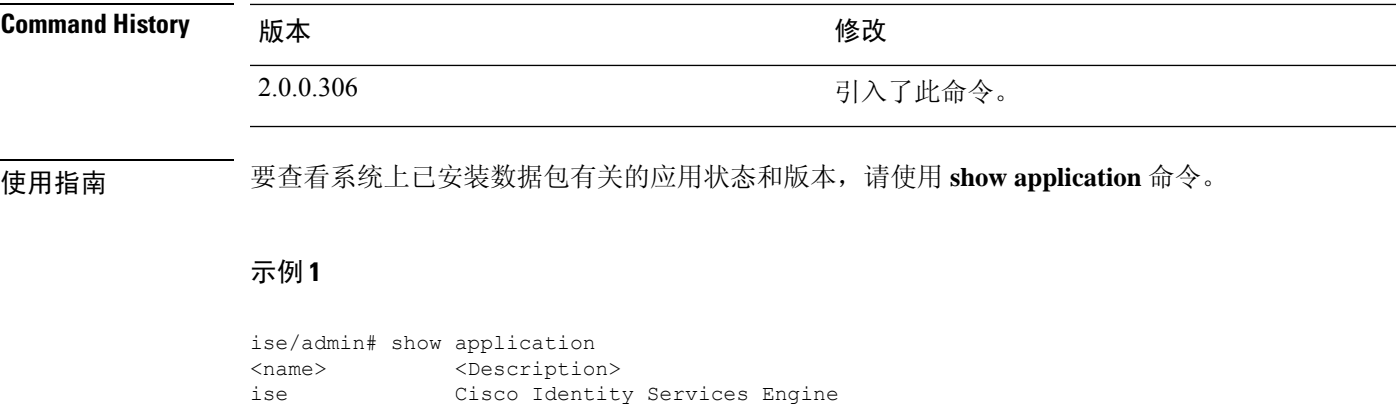

### 示例 **2**

ise/admin#

ise/admin# show application version ise Cisco Identity Services Engine --------------------------------------------- Version : 1.3.0.672 Build Date : Thu Jun 19 19:33:17 2014 Install Date : Thu Jun 19 21:06:34 2014 ise/admin#

## 示例 **2**

```
ise/admin# show application version ise
Cisco Identity Services Engine
---------------------------------------------
Version : 1.4.0.205
Build Date : Tue Mar 3 05:37:10 2015
Install Date : Tue Mar 3 21:06:34 2015
ise/admin#
```
## 示例 **3**

思科 ISE 包括可选的进程状态(基于角色)。pxGrid、证书颁发机构、M&T 和身份映射服务等进程 可处于以下任一状态:

- Running 思科 ISE 服务正在运行中
- Not Running 思科 ISE 服务已关闭
- Disabled 思科 ISE 服务已禁用

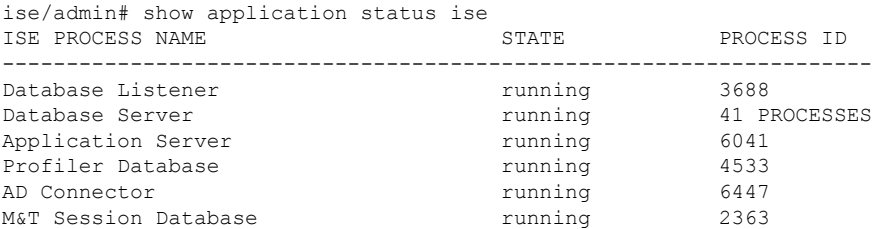

I

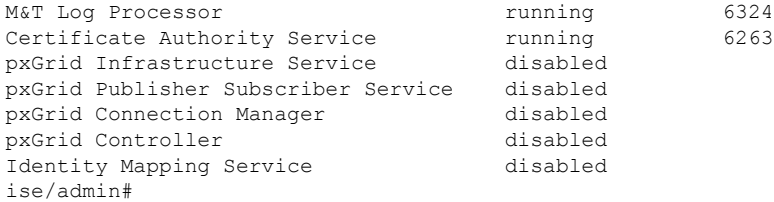

# **show backup**

要显示系统的备份历史记录或备份的状态,请在执行模式下使用 **show backup** 命令。

**show backup** [**history** | **status**]

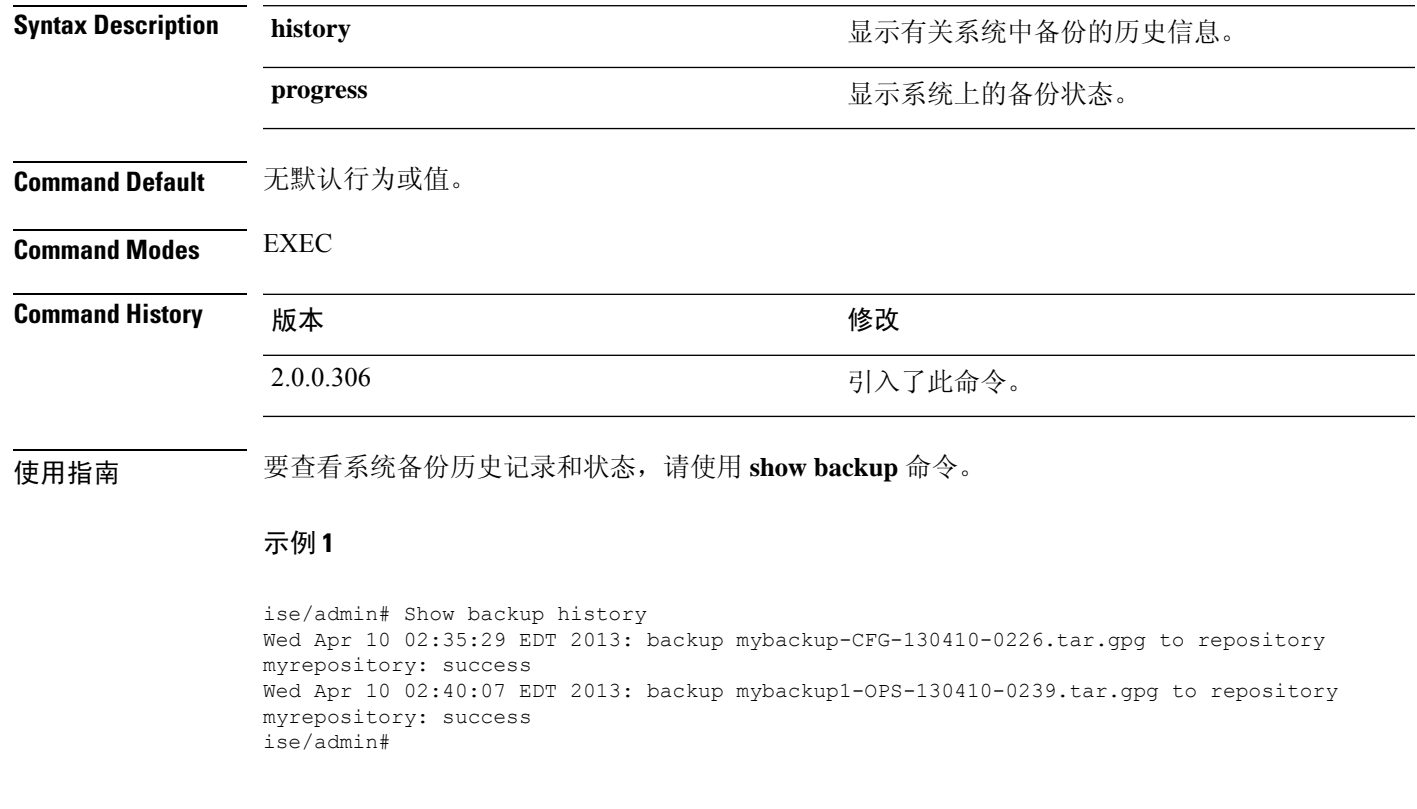

## 示例 **2**

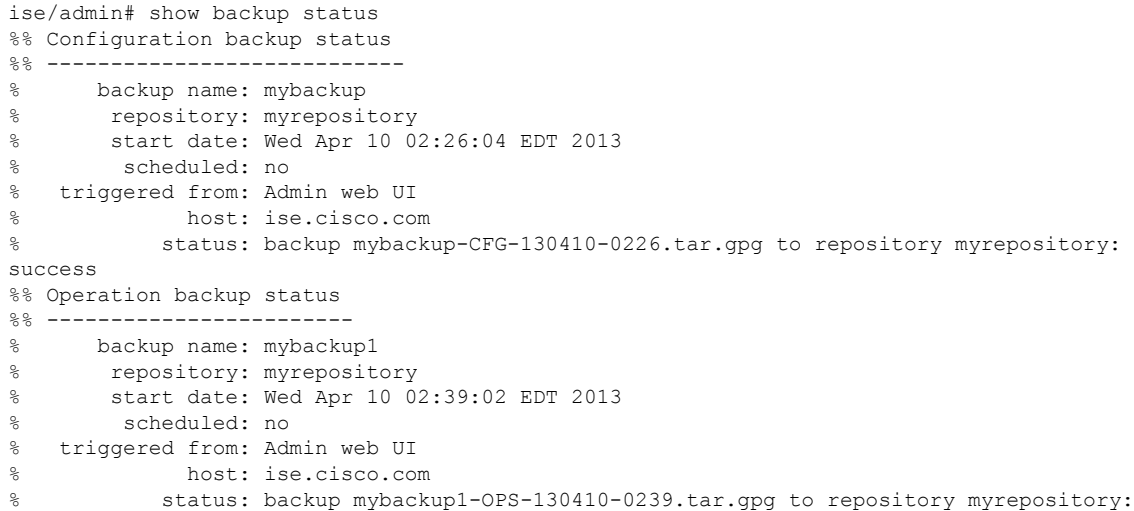

I

success ise/admin#

## **show banner**

要显示登录前和登录后横幅,请在执行模式下使用 **show banner** 命令。

### **show banner** [**post-login** | **pre-login**]

在思科 ISE GUI 中的以下窗口中配置横幅:

管理 > 系统 > 管理员访问 > 设置 > 访问。 会话 选项卡包含用于配置思科 ISE CLI 和 GUI 的登录前 和登录后横幅的字段。

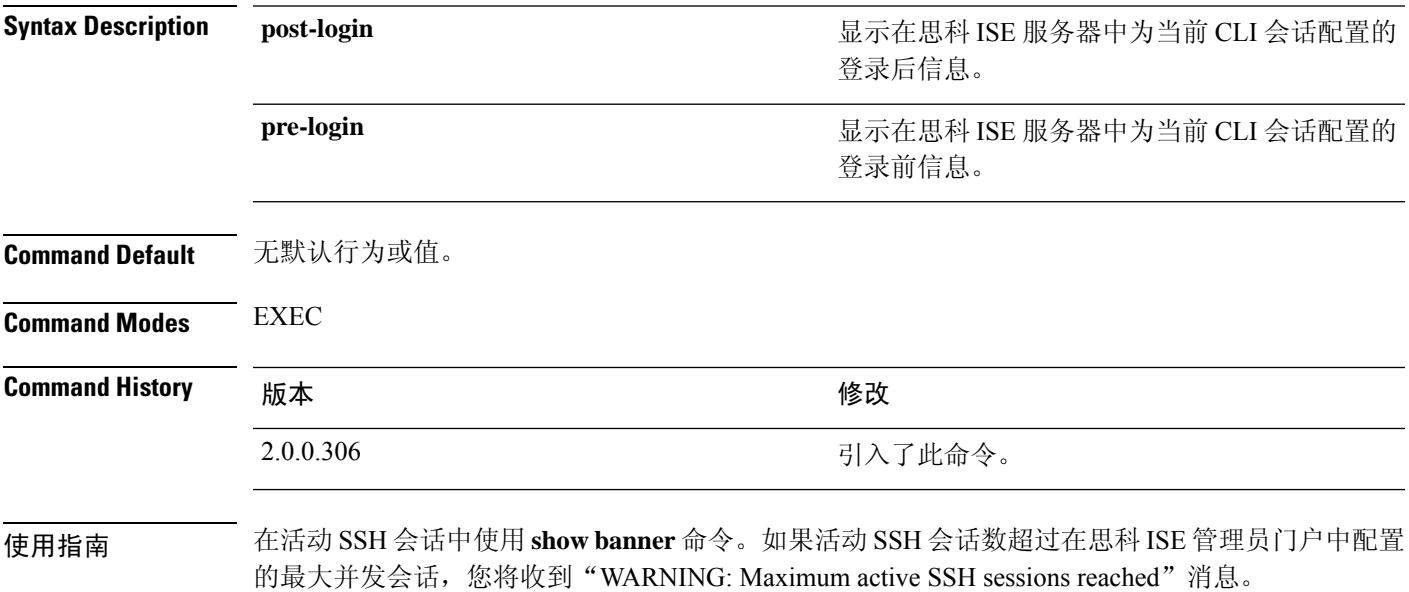

## **show cdp**

要显示有关所有已启用的思科发现协议 (CDP) 接口的信息,请在执行模式下使用 **show cdp** 命令。

**show cdp** [**all** | **neighbors**]

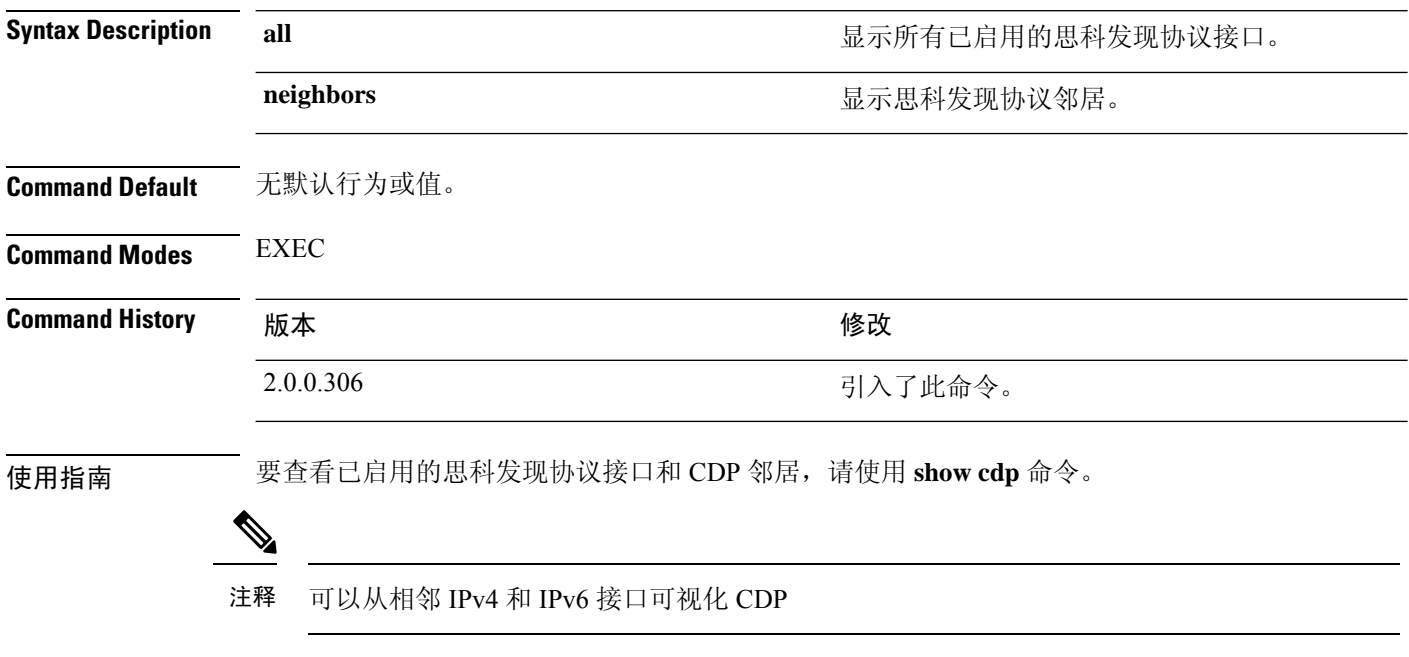

## 示例 **1**

```
ise/admin# show cdp all
CDP protocol is enabled...
       broadcasting interval is every 60 seconds.
        time-to-live of cdp packets is 180 seconds.
        CDP is enabled on port GigabitEthernet0.
ise/admin#
```
## 示例 **2**

```
ise/admin# show cdp neighbors
CDP Neighbor: 000c297840e5
       Local Interface : GigabitEthernet0
       Device Type : ISE-1141VM-K9
       Port : eth0
       Address : 172.23.90.114
       IPv6 Address : 2001:420:54ff:4::458:1
CDP Neighbor: isexp-esw5
       Local Interface : GigabitEthernet0
       Device Type : cisco WS-C3560E-24TD
       Port : GigabitEthernet0/5
      Address : 172.23.90.45
      IPv6 Address : 2001:420:54ff:4::458:5
CDP Neighbor: 000c29e29926
       Local Interface : GigabitEthernet0
       Device Type : ISE-1141VM-K9
```
Ι

Port : eth0 Address : 172.23.90.115 IPv6 Address : 2001:420:54ff:4::458:2 CDP Neighbor: 000c290fba98 Local Interface : GigabitEthernet0 Device Type : ISE-1141VM-K9 Port : eth0 Address : 172.23.90.111 IPv6 Address : 2001:420:54ff:4::458:3 ise/admin#

I

# **show clock**

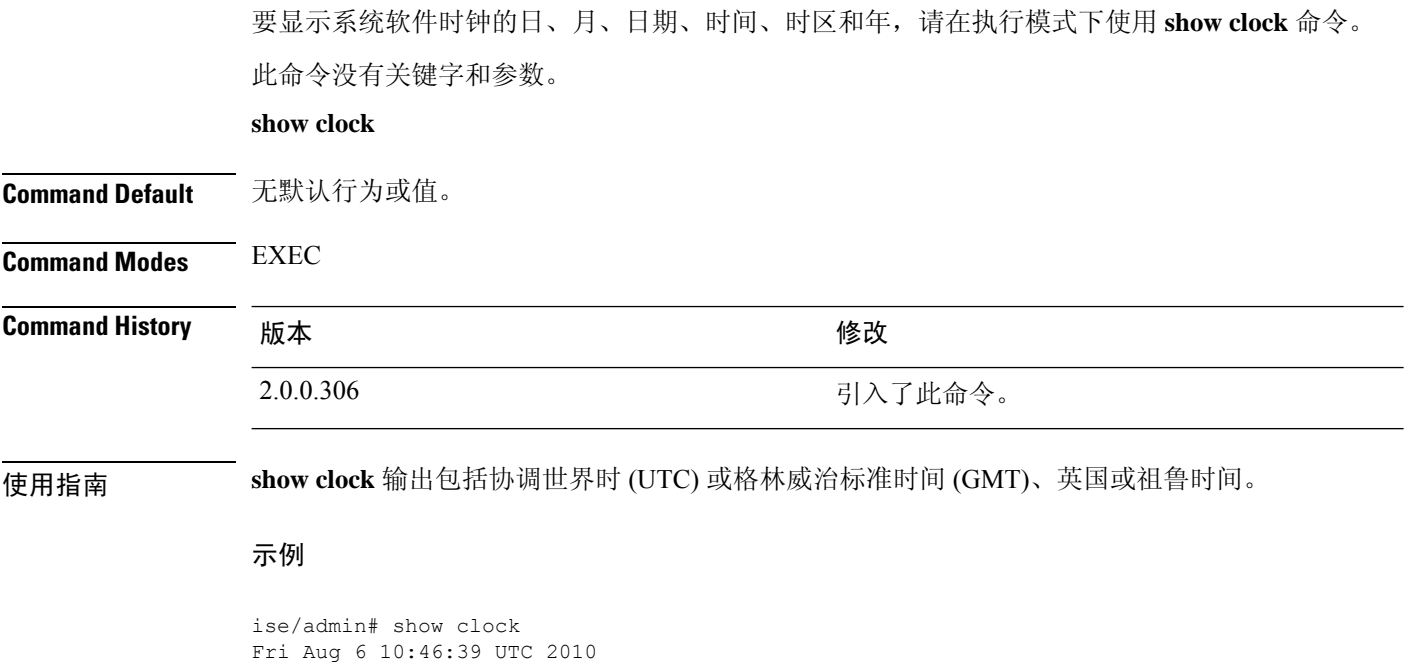

ise/admin#

ı

## **show container**

要查看有关以威胁防护为中心的 NAC 适配器的信息,请在执行模式下使用 **show container** 命令。

此命令的输出会提供以下静态信息:关于漏洞评估扫描、适配器创建时间、适配器运行时长,以及 适配器的当前状态。您可以基于容器名称或 ID 进一步详细查看有关各个适配器的信息。

**show container tc-nac** {**adapters**| **all**|**inspect** {**container-id***container-id* | **container-name** *container-name*} | **stats** {**container-id** *container-id* | **container-name** *container-name*}} |}

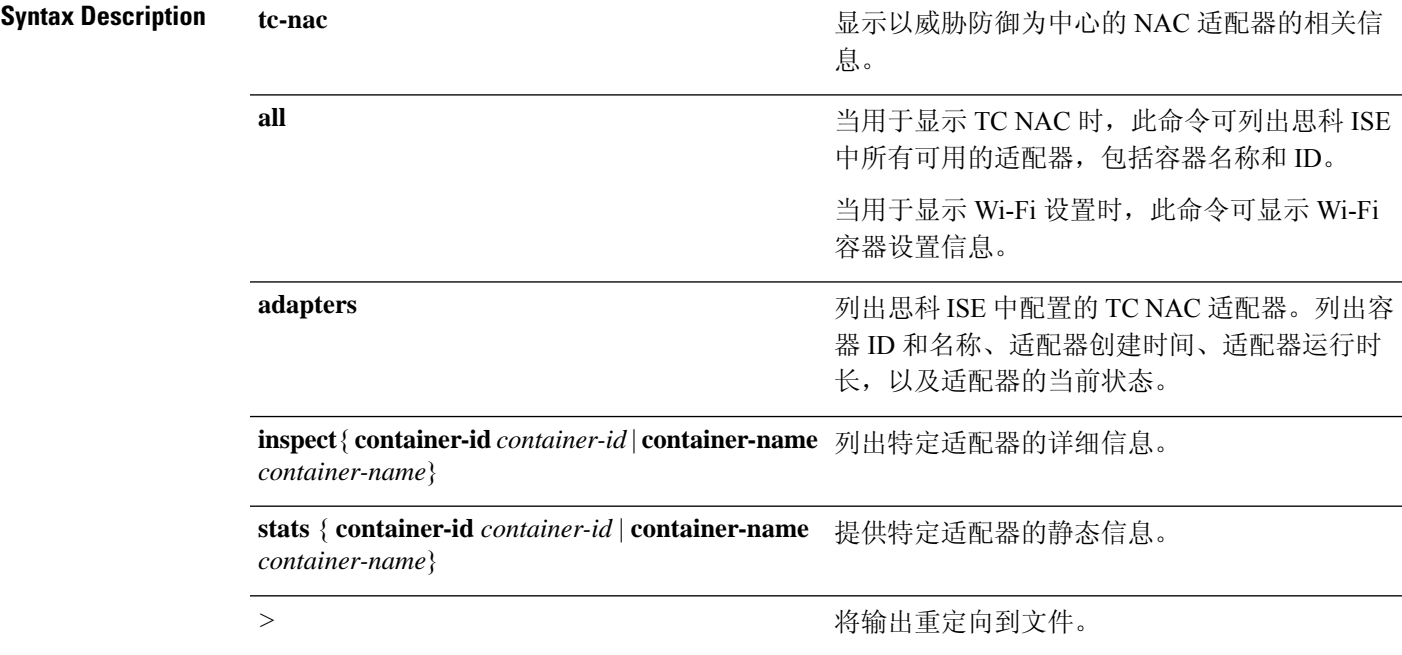

I

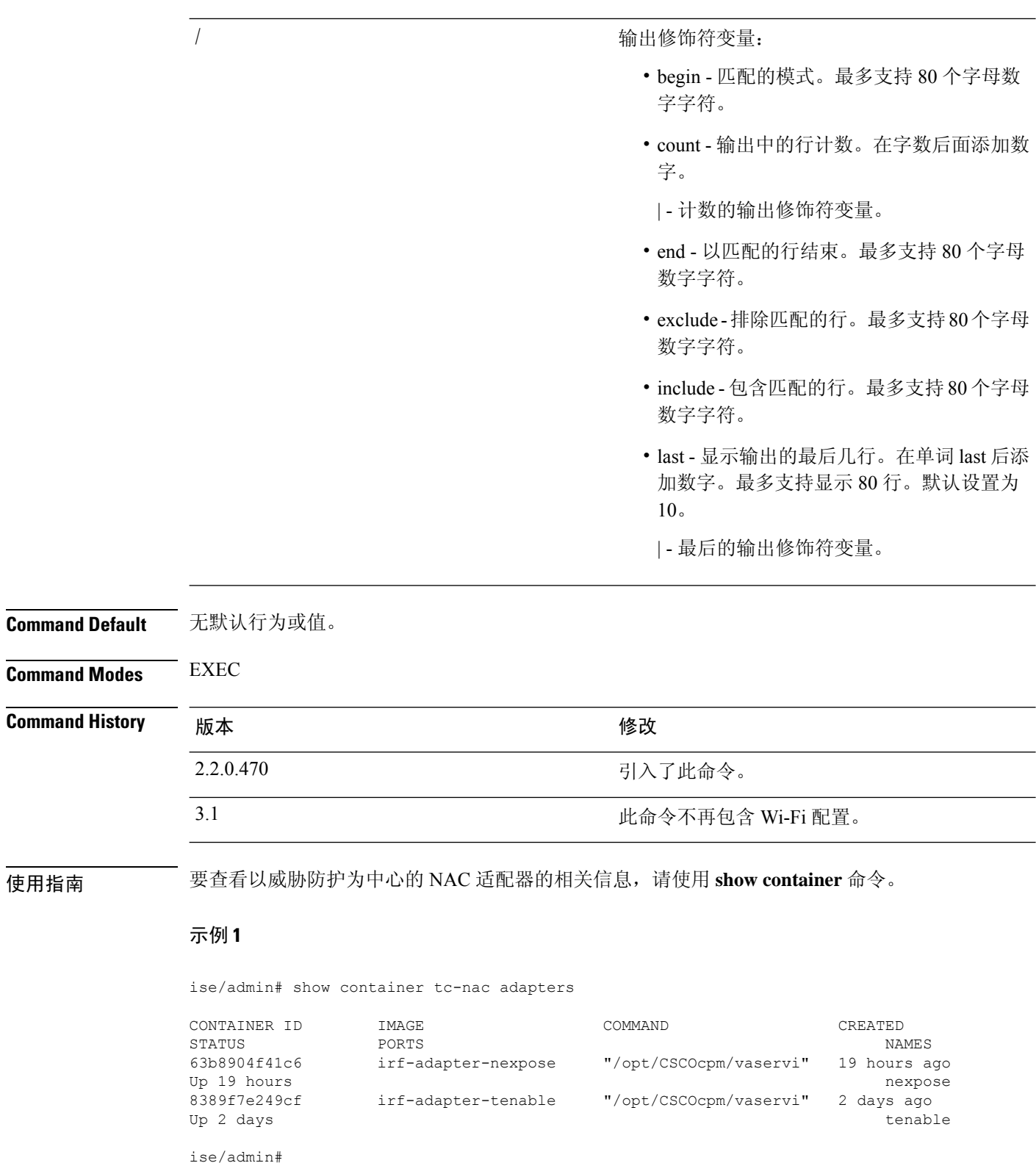

ı

### 示例 **2**

ise/admin# show container tc-nac all

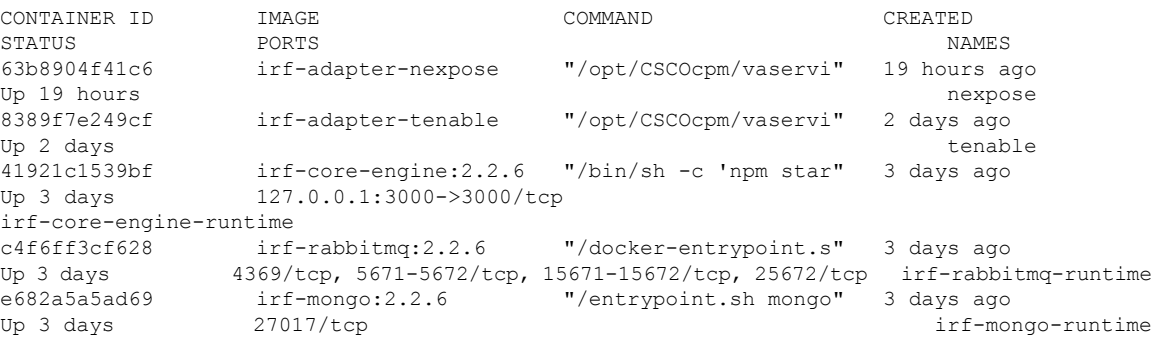

ise/admin#

### 示例 **3**

```
ise/admin# show container tc-nac inspect container-name nexpose
\lceil{
    "Id": "63b8904f41c6ce2a58660d38eb3500104038e650e4e3365e21e0a536a1ba3044",
    "Created": "2016-09-22T11:38:03.146141316Z",
    "Path": "/opt/CSCOcpm/vaservice/nexposeadapter/bin/nexposeadaptercontrol.sh",
    "Args": [
        "start",
        "http://irf-core-engine-runtime:3000/api/adapter/instance/register",
        "07bc6aee-fb9f-4845-86cb-886c7c095188"
    ],
    "State": {
        "Status": "running",
        "Running": true,
        "Paused": false,
        "Restarting": false,
        "OOMKilled": false,
        "Dead": false,
        "Pid": 23433,
        "ExitCode": 0,
        "Error": "",
        "StartedAt": "2016-09-22T11:38:05.609439645Z",
        "FinishedAt": "0001-01-01T00:00:00Z"
    },
    "Image": "06ba3230bd64872b988f4506e7fffddc8c6374c7ece285555ee1cc57743ea7e0",
    "ResolvConfPath":
"/opt/docker/runtime/containers/63b8904f41c6ce2a58660d38eb3500104038e650e4e3365e21e0a536a1ba3044/resolv.conf",
    "HostnamePath":
"/opt/docker/runtime/containers/63b8904f41c6ce2a58660d38eb3500104038e650e4e3365e21e0a536a1ba3044/hostname",
    "HostsPath":
"/opt/docker/runtime/containers/63b8904f41c6ce2a58660d38eb3500104038e650e4e3365e21e0a536a1ba3044/hosts",
    "LogPath":
"/opt/docker/runtime/containers/63b8904f41c6ce2a58660d38eb3500104038e650e4e3365e21e0a536a1ba3044/
                63b8904f41c6ce2a58660d38eb3500104038e650e4e3365e21e0a536a1ba3044-json.log",
    "Name": "/nexpose",
```

```
"RestartCount": 0,
```

```
"Driver": "devicemapper",
    "ExecDriver": "native-0.2",
    "MountLabel": "",
    "ProcessLabel": "",
    "AppArmorProfile": "",
    "ExecIDs": [
        "d76578aa48118167d9d029037fcb2e56aa7dce8672b8991a736617a6d6879750"
    ],
    .
    .
    .
    "NetworkSettings": {
        "Bridge": "",
        "SandboxID": "9873fb92f86e665039a6de15bfe057bc3fd341f7b39acedee57cbd89b3f56ce0",
        "HairpinMode": false,
        "LinkLocalIPv6Address": "",
        "LinkLocalIPv6PrefixLen": 0,
        "Ports": {},
        "SandboxKey": "/var/run/docker/netns/9873fb92f86e",
        "SecondaryIPAddresses": null,
        "SecondaryIPv6Addresses": null,
        "EndpointID": "",
        "Gateway": "",
        "GlobalIPv6Address": "",
        "GlobalIPv6PrefixLen": 0,
        "IPAddress": "",
        "IPPrefixLen": 0,
        "IPv6Gateway": "",
        "MacAddress": "",
        "Networks": {
            "irf-internal-nw": {
                "EndpointID":
"8999c12319144cfd66a4e99be40f7fbc228779e43f2a7f20c48867b8b3ca7a49",
                "Gateway": "169.254.1.1",
                "IPAddress": "169.254.1.6",
                "IPPrefixLen": 24,
                "IPv6Gateway": "",
                "GlobalIPv6Address": "",
                "GlobalIPv6PrefixLen": 0,
                "MacAddress": "02:42:a9:fe:01:06"
            }
        }
    }
}
\begin{array}{c} \hline \end{array}
```
### 示例 **4**

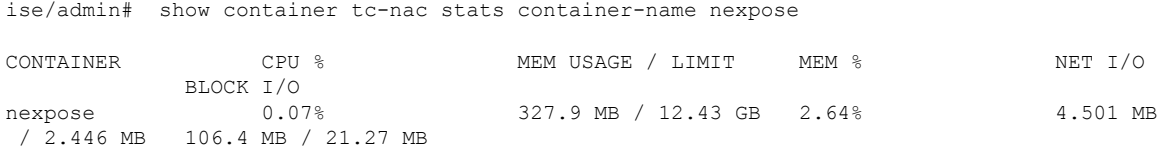

## **show cpu**

要显示 CPU 信息,请在执行模式下使用 **show cpu** 命令。

要显示每个思科 ISE 组件的 CPU 使用率摘要,请在执行模式下使用 **show cpuusage** 命令。此命令的 输出提供命令运行时的 CPU 使用率快照。

**show cpu** > *file-name*

**show cpu statistics**

**show cpu usage**

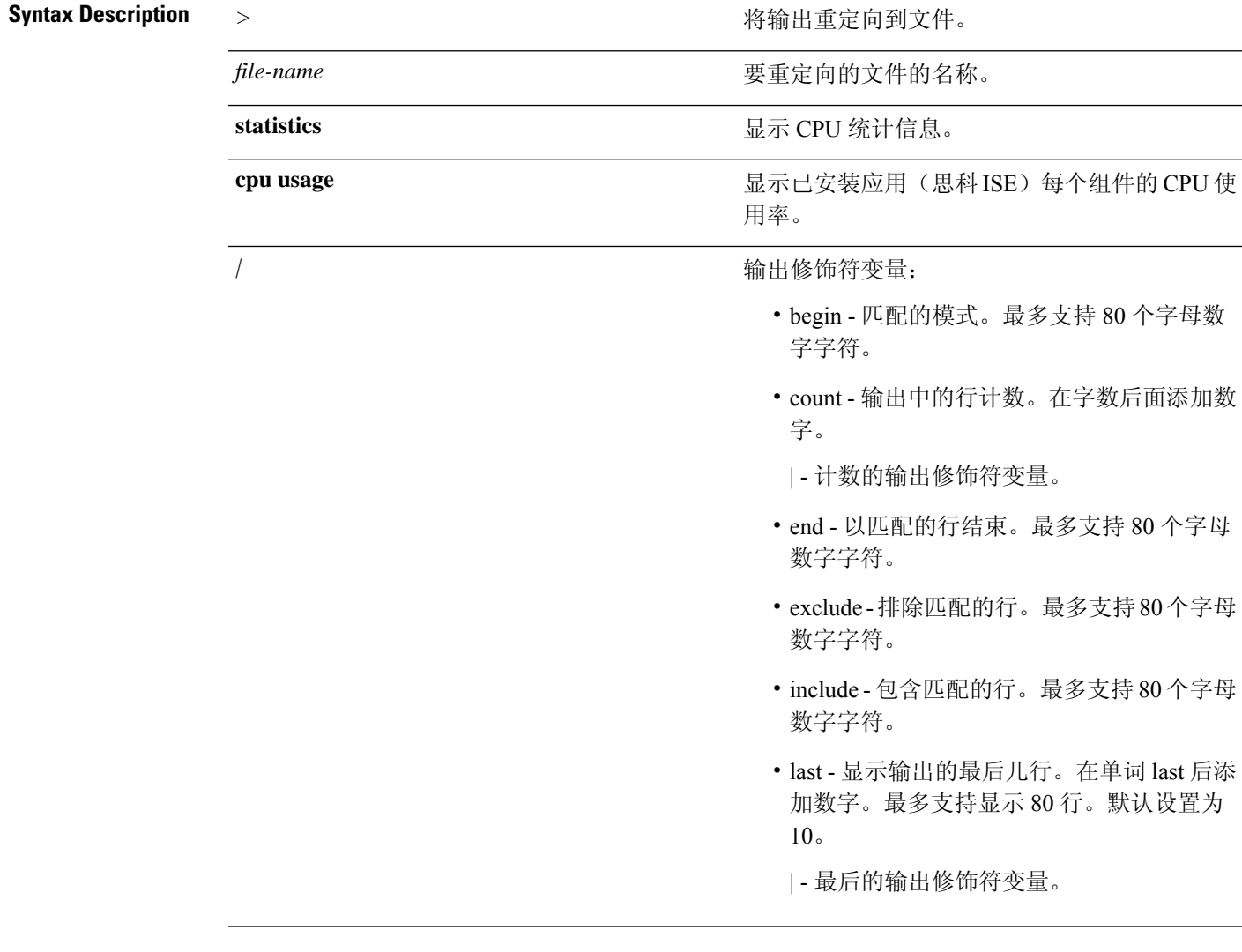

## **Command Default** 无默认行为或值。

**Command Modes** EXEC

# **Command History M** 版本 The Mass of Mass of Mass of Mass of Mass of Mass of Mass of Mass of Mass of Mass of Mass of Mass of Mass of Mass of Mass of Mass of Mass of Mass of Mass of Mass of Mass of Mass of Mass of Mass of 2.1.0.474 引入了此命令。 使用指南 要查看 CPU 信息及其统计信息,请使用 **show cpu** 命令。 示例 **1**

ise/admin# show cpu processor: 0 model : Intel(R) Xeon(R) CPU E5320 @ 1.86GHz speed(MHz): 1861.914 cache size: 4096 KB ise/admin#

### 示例 **2**

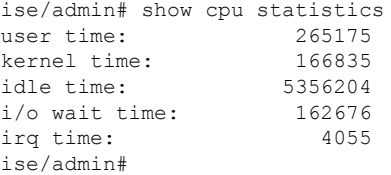

### 示例 **3**

ise/admin# show cpu usage

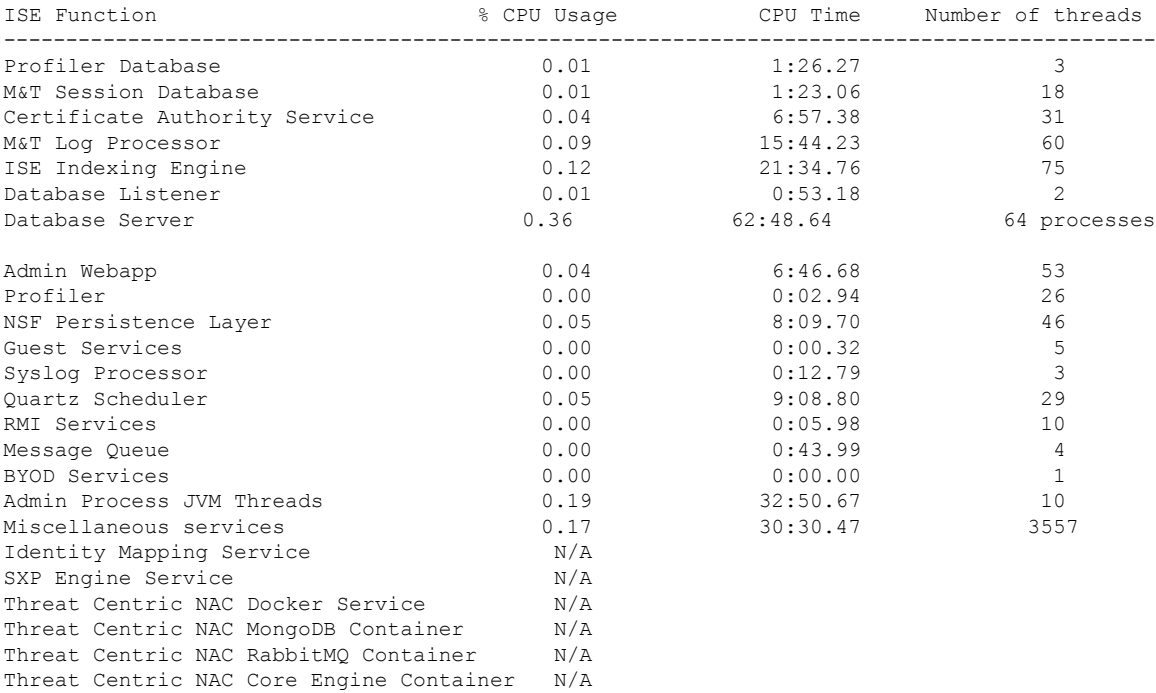

I

Vulnerability Assessment Database  $N/A$ <br>Vulnerability Assessment Service  $N/A$ Vulnerability Assessment Service

# **show crypto**

要显示有关已登录管理员和用户的公共密钥和授权密钥的信息,请使用 **show crypto** 命令。

**show crypto authorized\_keys**

**show crypto host-keys**

**show crypto key**

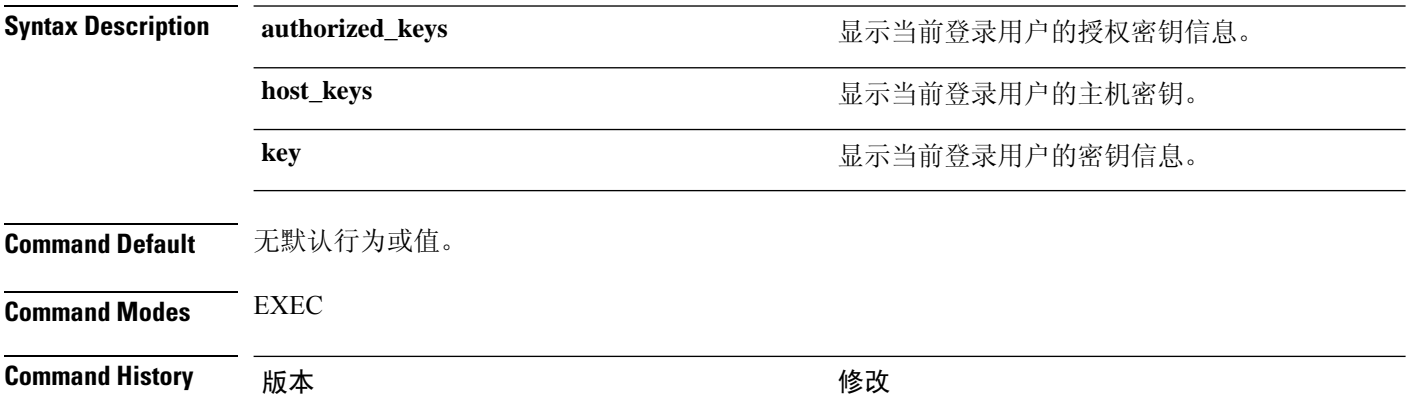

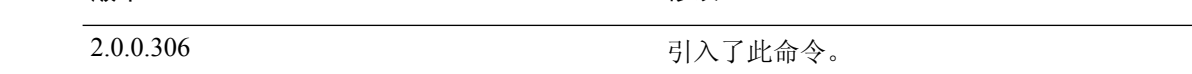

使用指南 要查看当前登录用户的授权密钥和密钥,请使用 **show crypto** 命令。

### 示例 **1**

ise/admin# show crypto authorized\_keys Authorized keys for admin ise/admin#

## 示例 **2**

ise/admin# show crypto key admin public key: ssh-rsa f8:7f:8a:79:44:b8:5d:5f:af:e1:63:b2:be:7a:fd:d4 admin@ise ise/admin#

## **show disks**

要显示磁盘文件系统信息,请在执行模式下使用 **show disks** 命令。

**show disks** > *file-name*

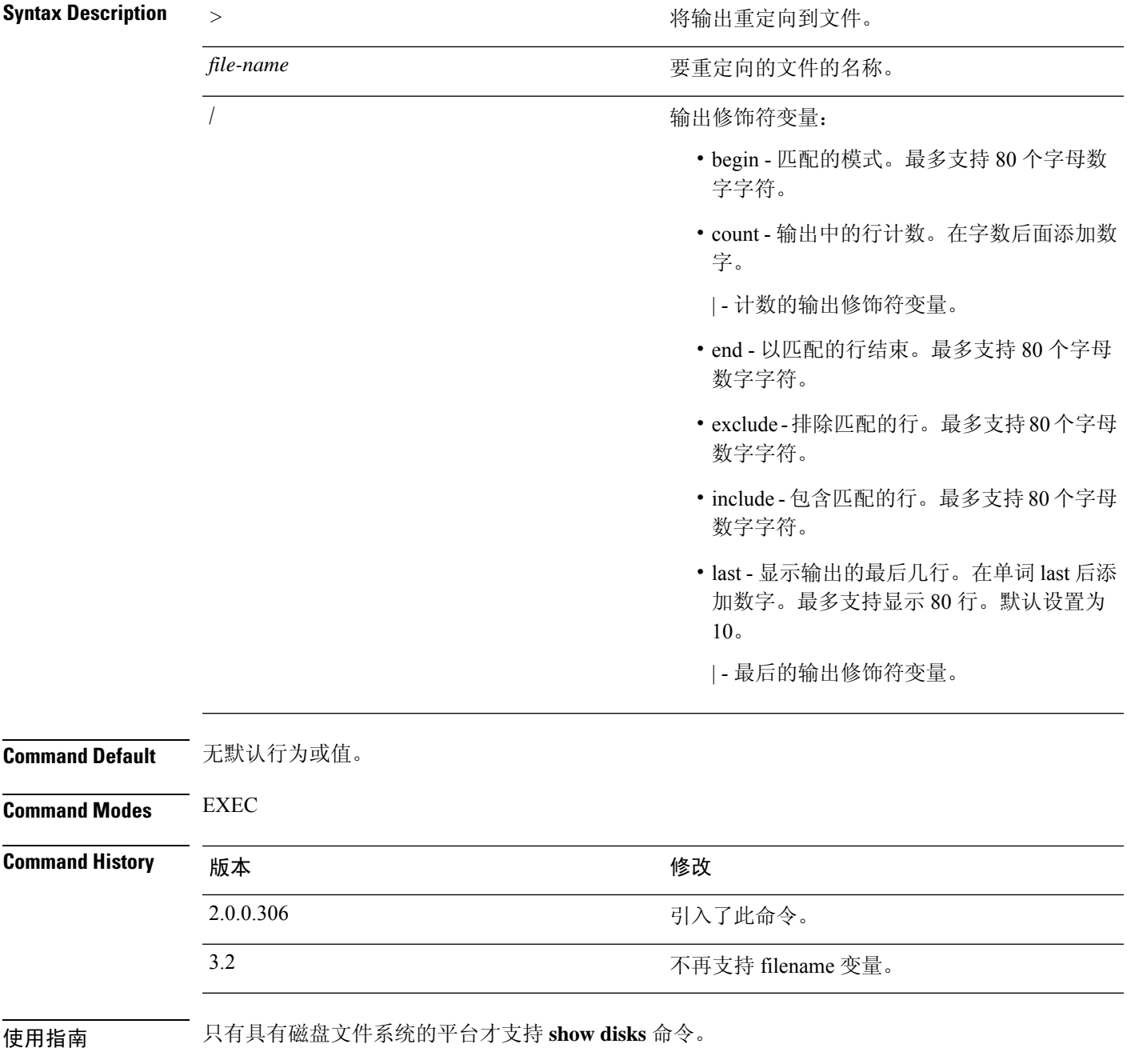

示例

```
ise/admin# show disks
Internal filesystems:
/ : 5% used ( 24124436 of 540283556)
/storedconfig : 7% used ( 5693 of 93327)
/tmp : 2% used ( 35960 of 1976268)
/boot : 4% used ( 17049 of 489992)
/dev/shm : 0% used ( 0 of 1943756)
  all internal filesystems have sufficient free space
ise/admin#
```
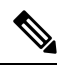

注释 在思科 ISE 3.0 中, localdisk 分区为动态分配。

٦

# **show icmp-status**

要显示互联网控制消息协议 (ICMP) 回送响应配置信息,请在执行模式下使用 **show icmp\_status** 命 令。

**show icmp\_status** > *file-name*

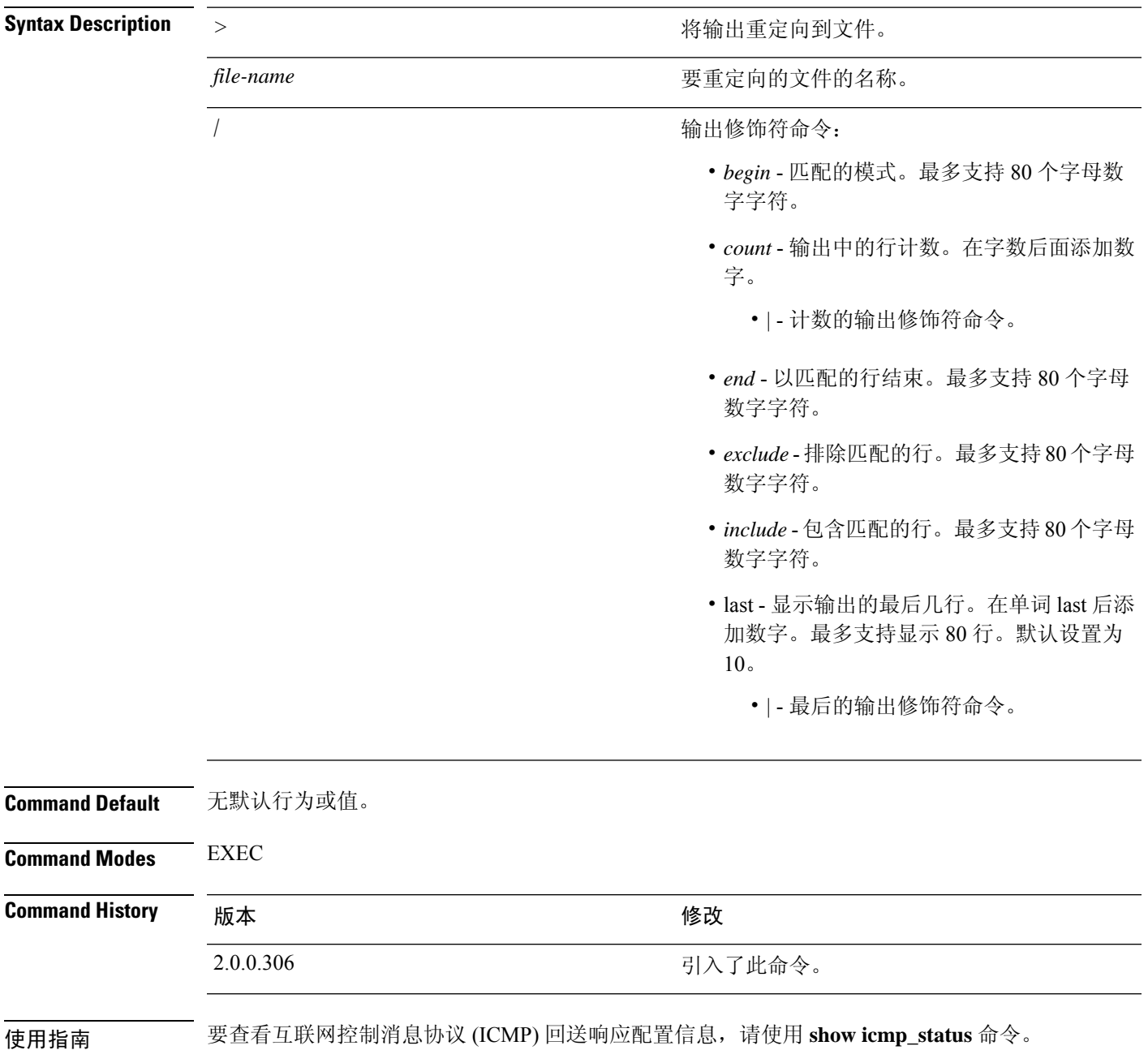

## 示例 **1**

ise/admin# show icmp\_status icmp echo response is turned on ise/admin#

## 示例 **2**

ise/admin# show icmp\_status icmp echo response is turned off ise/admin#

## **show interface**

要显示配置了 IP 的接口的可用性状态,请在执行模式下使用 **show interface** 命令。

**show interface** > *file-name*

**show interface GigabitEthernet** {*0-3*}

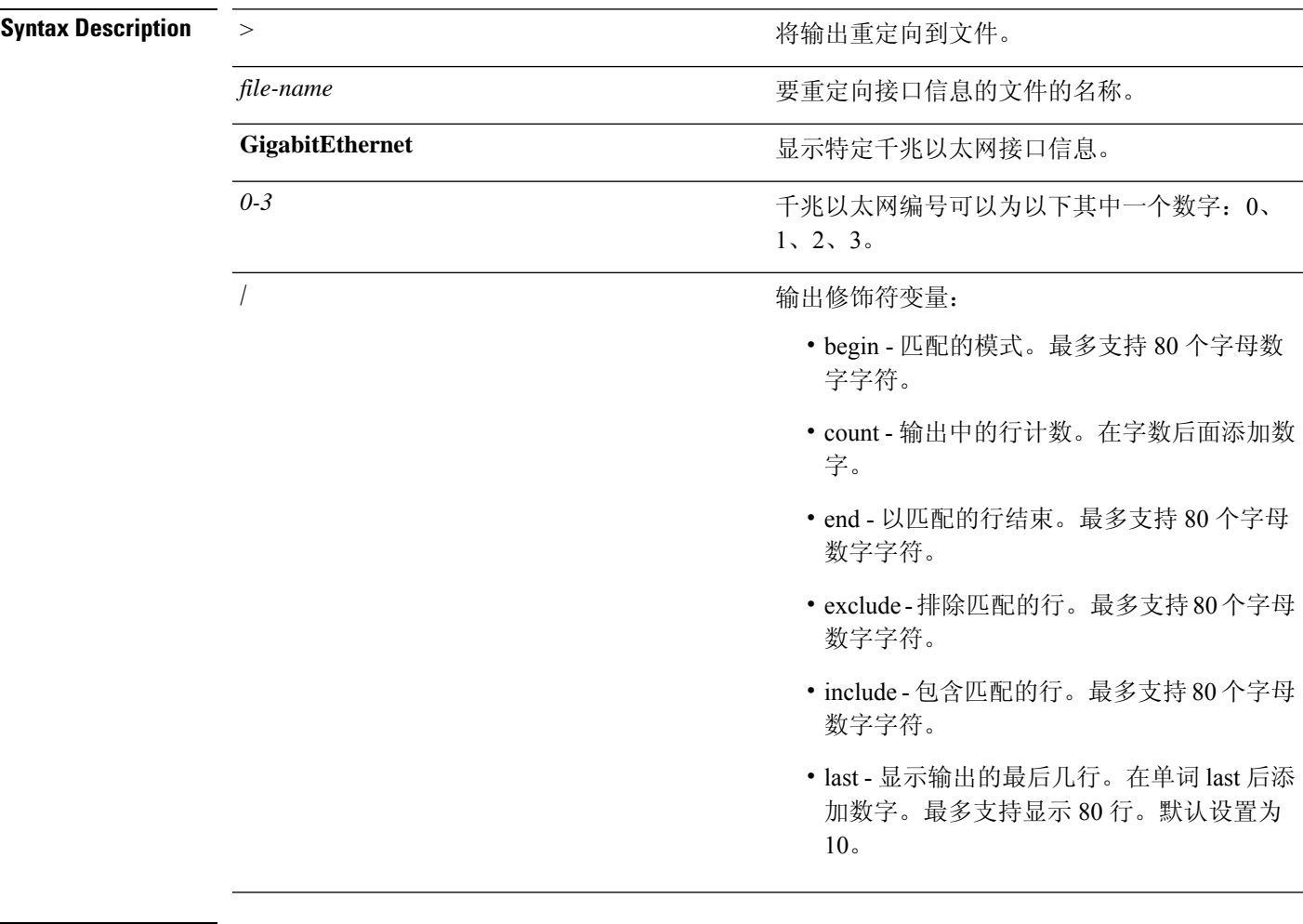

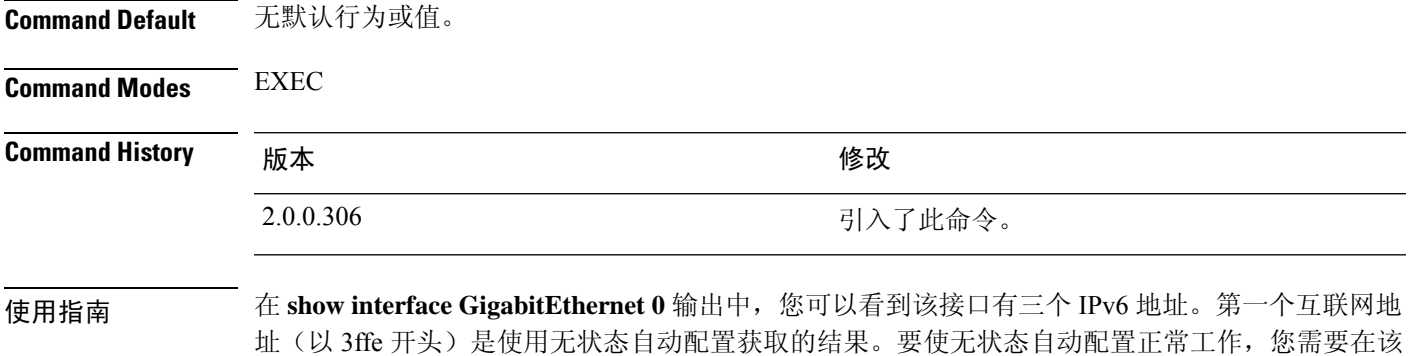

子网上启用 IPv6 路由通告。下一个地址(以 fe80 开头)是没有任何范围在主机之外的链接本地地 址。无论是IPv6自动配置还是DHCPv6配置,您将始终看到链接本地地址。最后一个地址(以2001 开头)是从 IPv6 DHCP 服务器获取的结果。

### 示例 **1**

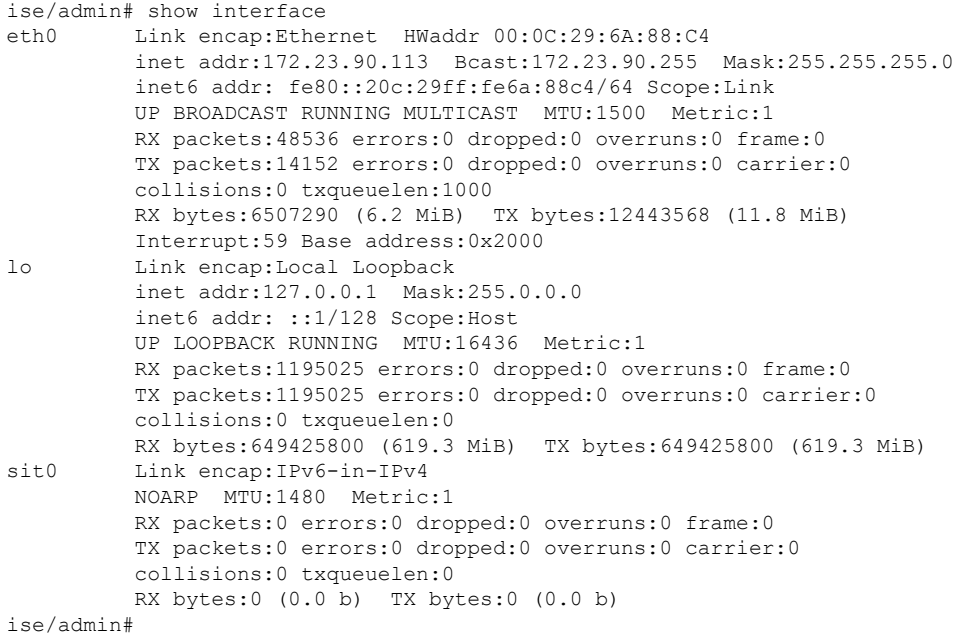

## 示例 **2**

```
ise/admin# show interface GigabitEthernet 0
eth0 Link encap:Ethernet HWaddr 00:0C:29:AF:DA:05
          inet addr:172.23.90.116 Bcast:172.23.90.255 Mask:255.255.255.0
         inet6 addr: 3ffe:302:11:2:20c:29ff:feaf:da05/64 Scope:Global
          inet6 addr: fe80::20c:29ff:feaf:da05/64 Scope:Link
          inet6 addr: 2001:558:ff10:870:8000:29ff:fe36:200/64 Scope:Global
         UP BROADCAST RUNNING MULTICAST MTU:1500 Metric:1
         RX packets:77848 errors:0 dropped:0 overruns:0 frame:0
         TX packets:23131 errors:0 dropped:0 overruns:0 carrier:0
         collisions:0 txqueuelen:1000
          RX bytes:10699801 (10.2 MiB) TX bytes:3448374 (3.2 MiB)
         Interrupt:59 Base address:0x2000
ise/admin#
```
# **show inventory**

要显示有关硬件资产的信息(包括思科ISE设备型号和序列号),请在执行模式下使用**showinventory** 命令。

**show inventory** > *file-name*

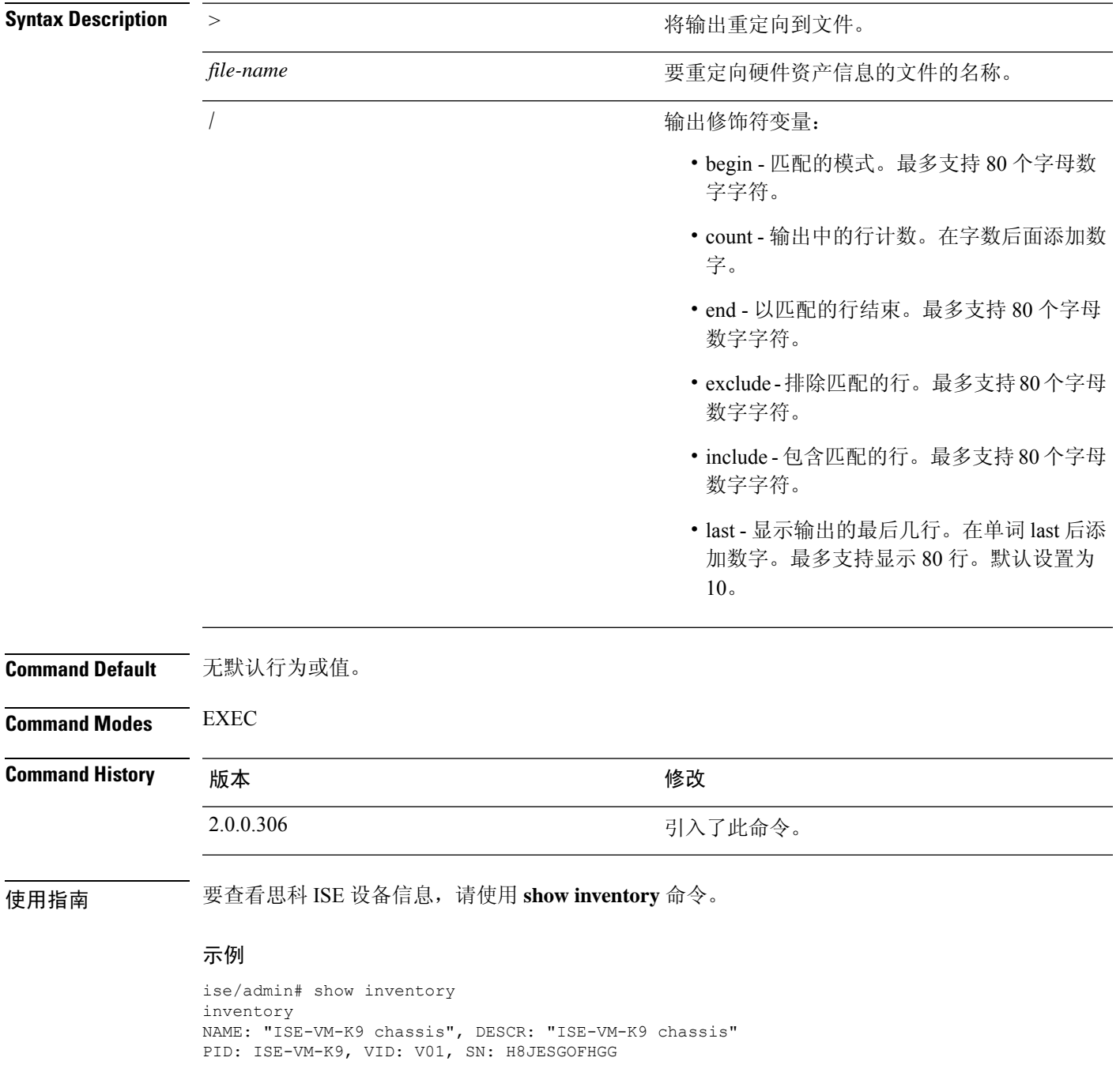

Manufacturer: VMware, Inc. Product Name: VMware7,1 Total RAM Memory: 16211484 kB CPU Core Count: 4 CPU 0: Model Info: Intel(R) Xeon(R) Platinum 8280 CPU @ 2.70GHz CPU 1: Model Info: Intel(R) Xeon(R) Platinum 8280 CPU @ 2.70GHz CPU 2: Model Info: Intel(R) Xeon(R) Platinum 8280 CPU @ 2.70GHz CPU 3: Model Info: Intel(R) Xeon(R) Platinum 8280 CPU @ 2.70GHz Hard Disk Count(\*): 1 Disk 0: Device Name: /dev/sda: Disk 0: Capacity: 300GiB NIC Count: 1 NIC 0: Device Name: eth0: NIC 0: HW Address: 00:50:56:bx:aa:bx NIC 0: Driver Descr: VMware vmxnet3 virtual NIC driver

(\*) Hard Disk Count may be Logical.

ise/admin#

# **show ip**

 $\mathbf{l}$ 

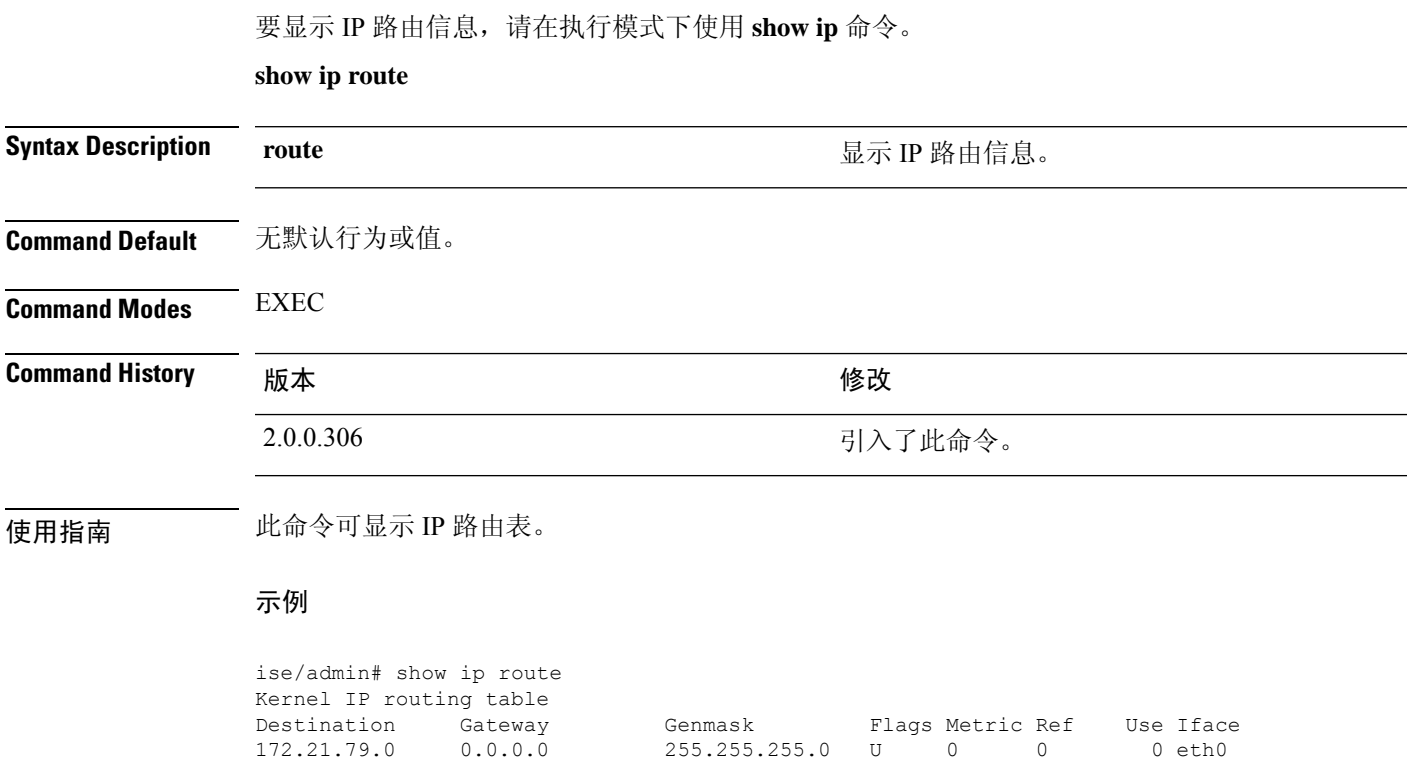

0.0.0.0 172.21.79.1 0.0.0.0 UG 0 0 0 eth0

**show ip**

# **show ipv6 route**

要显示 IPv6 路由信息,请在执行模式下使用 **show ipv6 route** 命令。

**show ipv6 route**

**Command Default** 无默认行为或值。

**Command Modes** EXEC

**Command History M** 版本 **Manufacturer M** 微改

2.0.0.306 引入了此命令。

————————————————————<br>使用指南 此命令可显示 IPv6 路由表。

### 示例 **1**

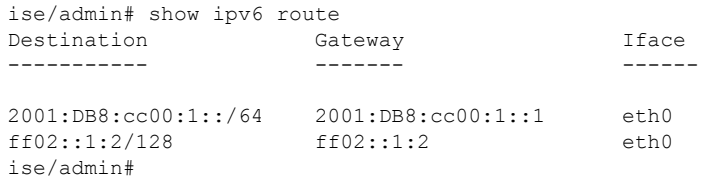

## 示例 **2**

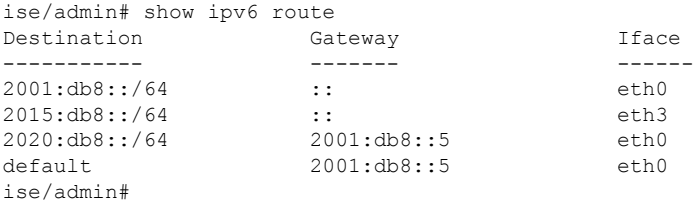

# **show logging**

要显示系统日志 (syslog) 的状态和标准系统日志缓冲区的内容,可在执行模式下使用 **show logging** 命令。

**show logging** *> file-name*

**show logging application** *application-logfile-name*

**show logging container tc-nac** { **container-id***container-id* [ **log-name** *name-of-log-file* **tail**] | **container-name** *container-name*}

**show logging internal**

**show logging system** *system-logfile-name*

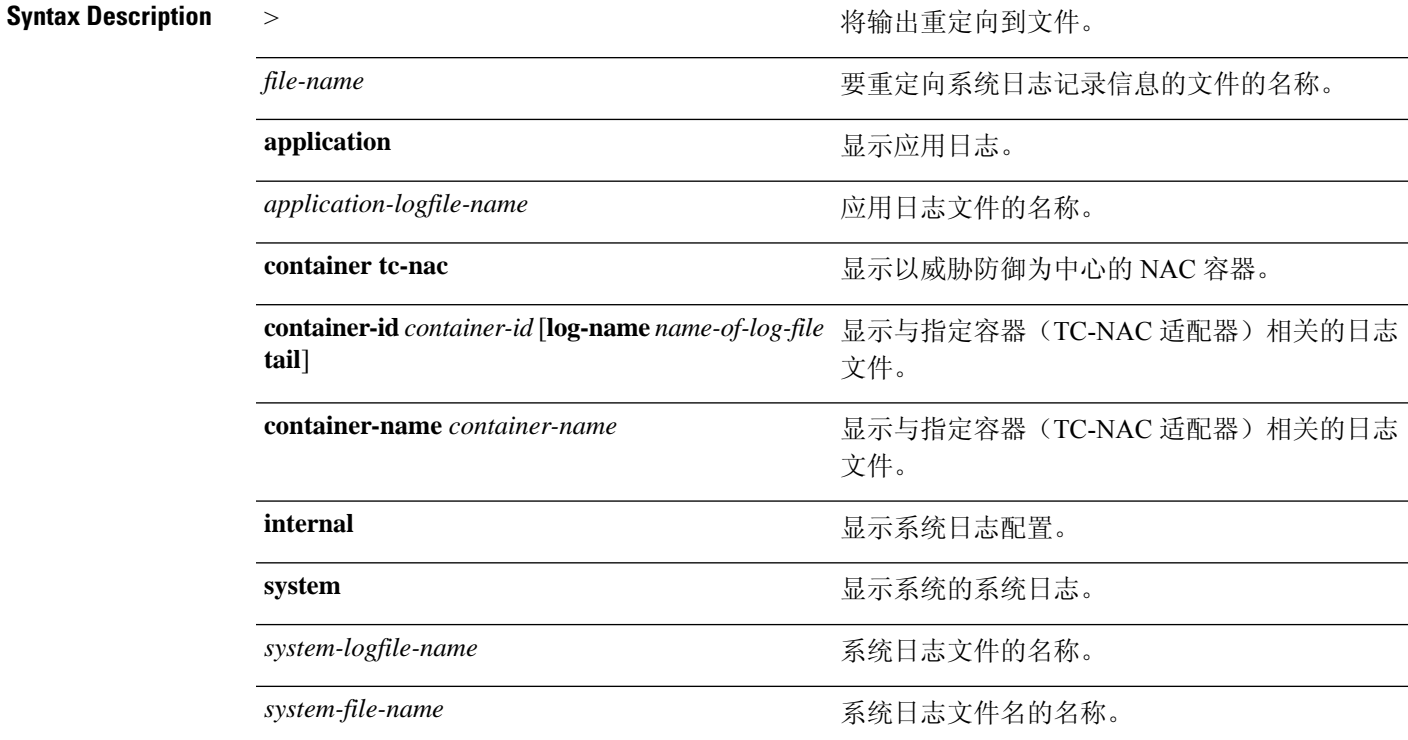

 $\mathbf{I}$ 

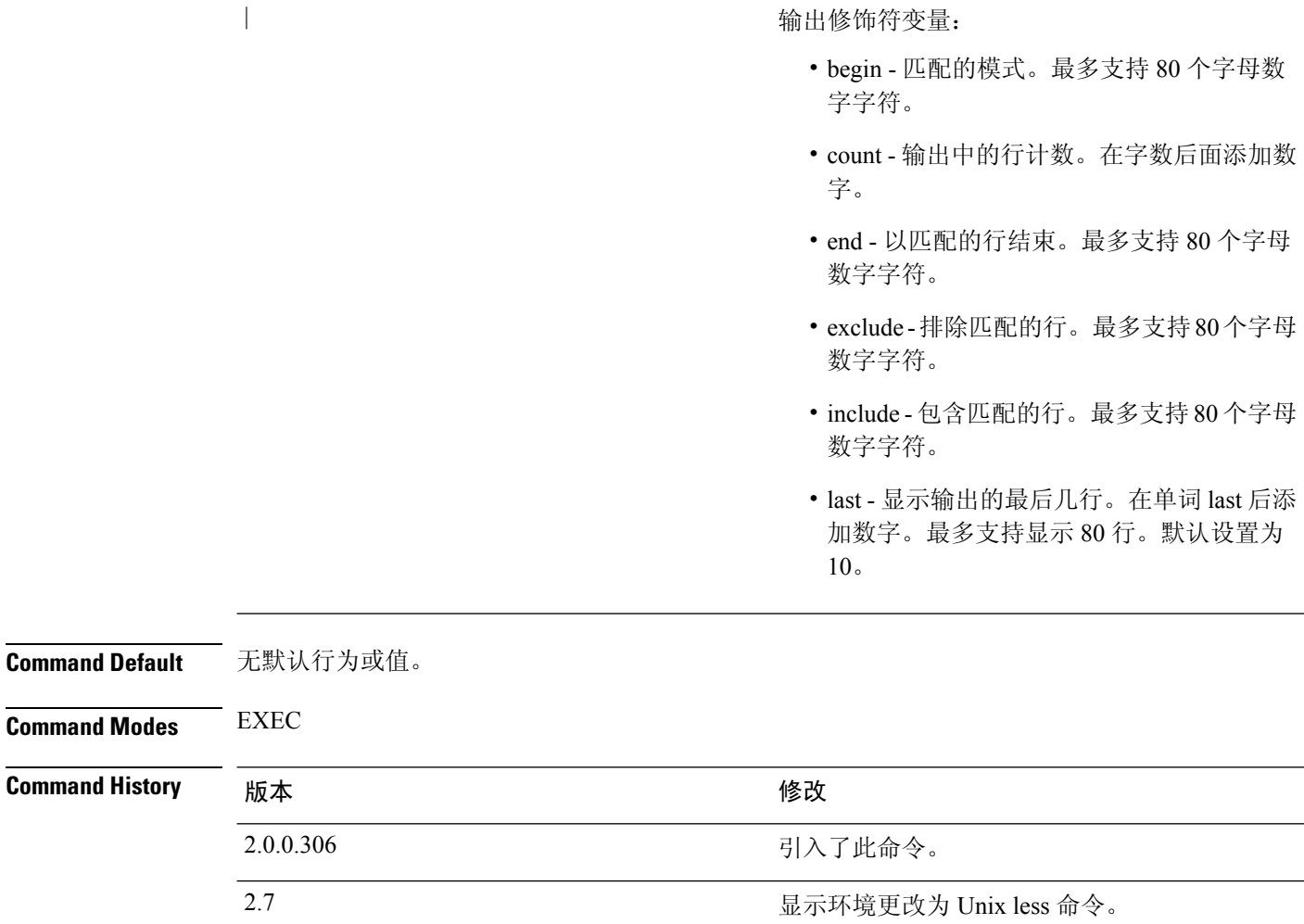

使用指南 此命令可显示系统日志错误和事件日志记录的状态,包括主机地址,以及已为哪些日志记录目标(控 制台、监视器、缓冲区或主机)启用日志记录。运行此命令时,将在 Unix less 环境中打开内容。键 入"H"将显示搜索和移动命令。

## 示例 **1**

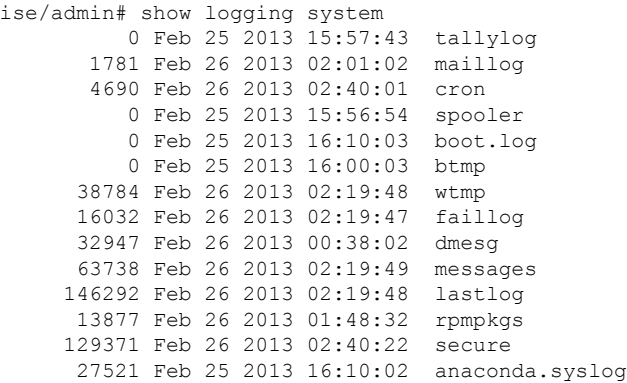

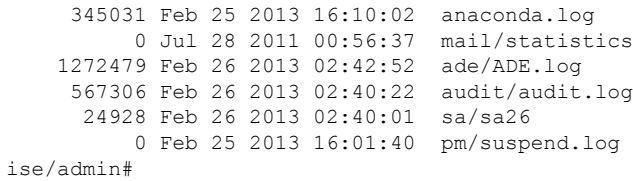

## 示例 **2**

要查看思科 ISE 节点上的应用日志文件,请使用以下命令:

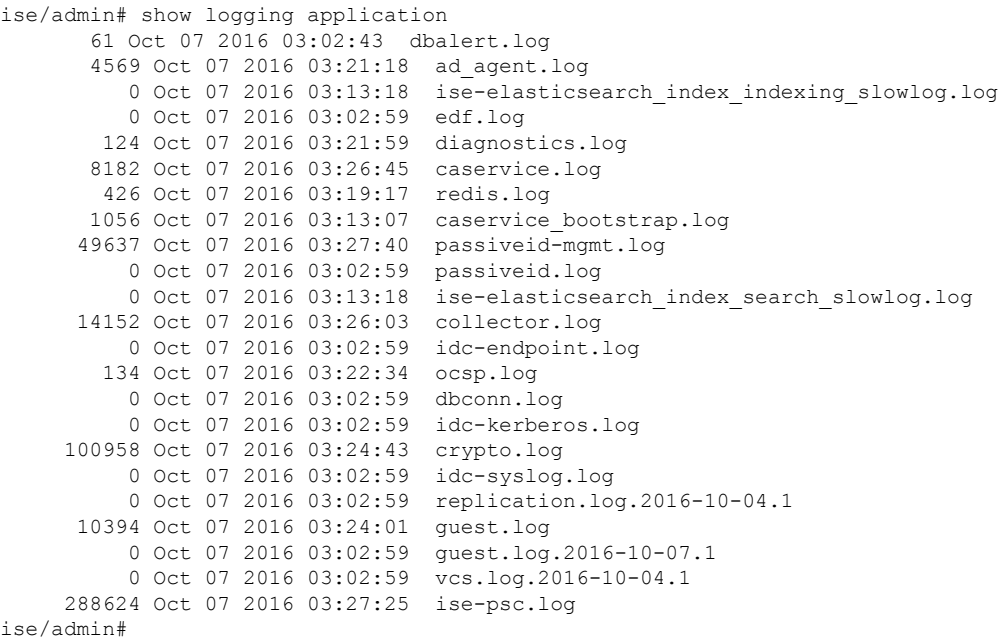

# **show logins**

要显示系统登录的状态,请在执行模式下使用 **show logins** 命令。

**show logins cli**

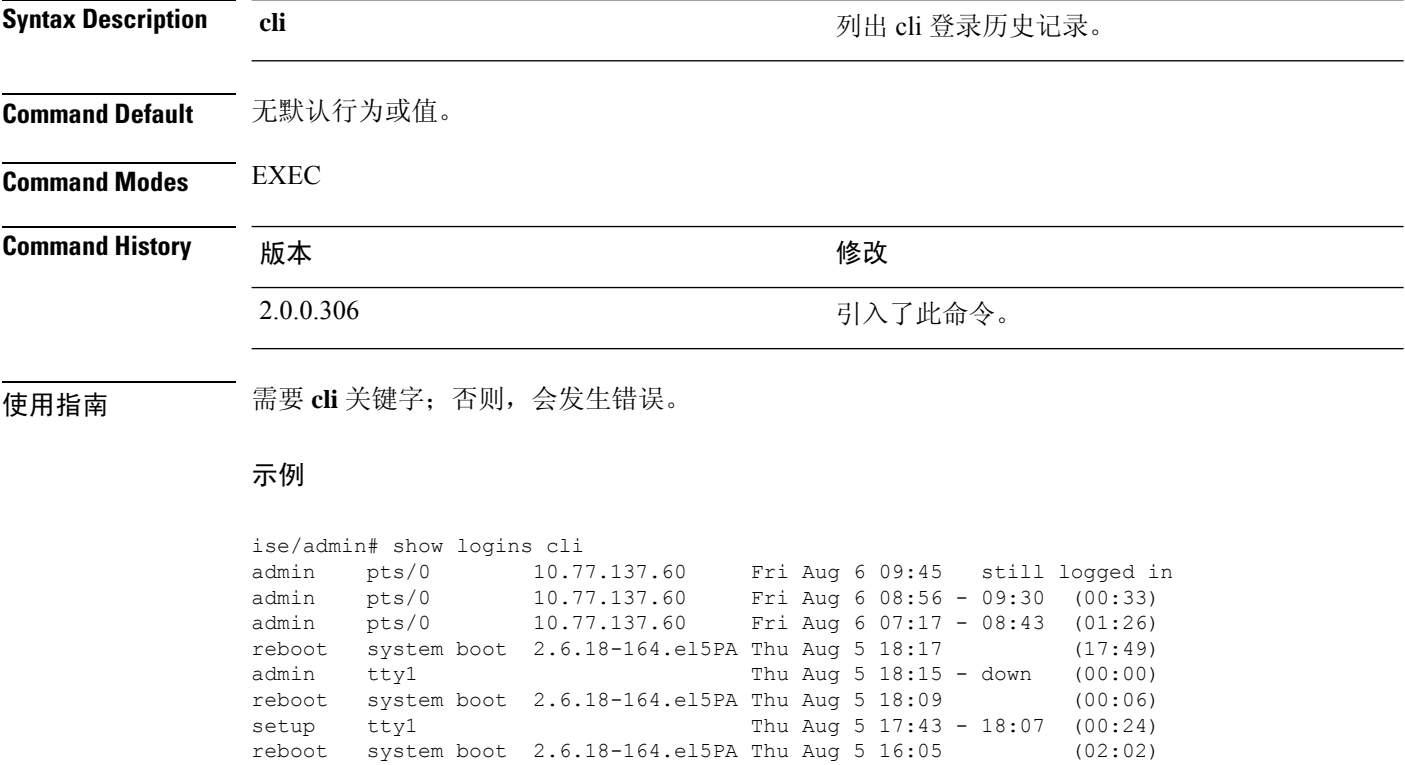

wtmp begins Thu Aug 5 16:05:36 2010

ise/admin#

## **show memory**

要显示所有运行进程的内存使用率,请在执行模式下使用 **show memory** 命令。 此命令没有关键字和参数。 **show memory Command Default** 无默认行为或值。 **Command Modes** EXEC **Command History M** 版本 The Mass of Mass of Mass of Mass of Mass of Mass of Mass of Mass of Mass of Mass of Mass of Mass of Mass of Mass of Mass of Mass of Mass of Mass of Mass of Mass of Mass of Mass of Mass of Mass of 2.0.0.306 引入了此命令。 使用指南 要查看已使用的内存,请使用 **show memory** 命令。 示例 ise/admin# show memory total memory: 4394380 kB free memory: 206060 kB cached: 1111752 kB swap-cached: 9072 kB output of free command: total used free shared buffers cached Mem: 4394380 4188576 205804 0 147504 1111748 -/+ buffers/cache: 2929324 1465056

Swap: 8185108 192728 7992380 ise/admin#

## **show ntp**

要显示网络转换协议 (NTP) 关联的状态,请在执行模式下使用 **show ntp** 命令。 此命令没有关键字和参数。

**show ntp**

**Command Default** 无默认行为或值。

**Command Modes** EXEC

**Command History** 版本 修改

2.0.0.306 引入了此命令。

使用指南 要查看网络转换协议 (NTP) 关联,请使用 **show ntp** 命令。

### 示例

```
ise-az2/iseadmin#show ntp
Configured NTP Servers:
 xx.x.xxx.x
 0.north-america.pool.ntp.org
  1.north-america.pool.ntp.org
Reference ID : 62BFD502 (mail.example.com)
Stratum : 2
Ref time (UTC) : Thu May 19 15:49:40 2022
System time : 0.000000384 seconds fast of NTP time
Last offset : - 0.000422698 seconds
RMS offset : 0.000422698 seconds
Frequency : 7.323 ppm slow
Residual freq : +2.728 ppm
Skew : 0.352 ppm
Root delay : 0.090078361 seconds
Root dispersion : 0.002209879 seconds
Update interval : 2.1 seconds
Leap status : Normal
210 Number of sources = 3
MS Name/IP address Stratum Poll Reach LastRx Last sample
===============================================================================
^? ns-dmz.demo.local 0 7 0 - +0ns[ +0ns] +/- 0ns<br>^+ lofn.fancube.com 2 6 17 45 +5381us[+4959us] +/- 67ms
^+ lofn.fancube.com <br>
^* mail.intrax.com <br>
^* mail.intrax.com <br>
1 6 17 44 -3730us[-4153us] +/- 47ms
                                 1 6 17 44 -3730us[-4153us] +/- 47ms
M indicates the mode of the source.
^ server, = peer, # local reference clock.
S indicates the state of the sources.
* Current time source, + Candidate, x False ticker, ? Connectivity lost, ~ Too much
variability
Warning: Output results may conflict during periods of changing synchronization.
```
# **show ports**

要显示有关在活动端口上侦听的所有进程的信息,请在执行模式下使用 **show ports** 命令。

**show ports** > *file-name*

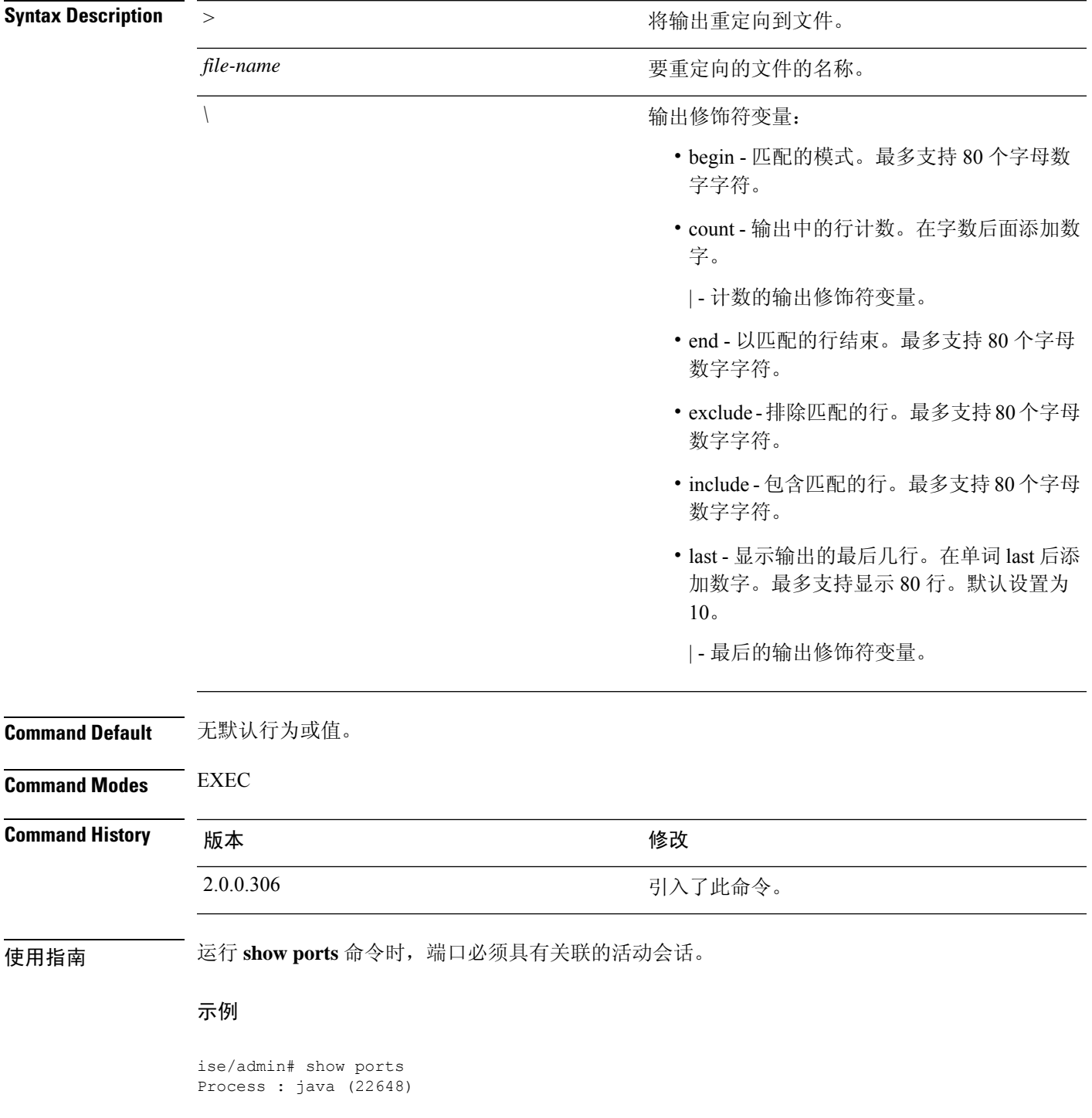

```
tcp: 0.0.0.0:9024, 127.0.0.1:2020, 0.0.0.0:9060, 0.0.0.0:37252, 127.0.0.1:8
005, 0.0.0.0:9990, 0.0.0.0:8009, 0.0.0.0:8905, 0.0.0.0:5514, 0.0.0.0:1099, 0.0.0
.0:61616, 0.0.0.0:80, 127.0.0.1:8888, 0.0.0.0:9080, 0.0.0.0:62424, 0.0.0.0:8443,
0.0.0.0:443, 0.0.0.0:8444
     udp: 172.21.79.91:1812, 172.21.79.91:1813, 172.21.79.91:1700, 0.0.0.0:48425
, 172.21.79.91:8905, 172.21.79.91:3799, 0.0.0.0:54104, 172.21.79.91:57696, 172.2
1.79.91:1645, 172.21.79.91:1646
Process : timestenrepd (21516)
     tcp: 127.0.0.1:56513, 0.0.0.0:51312
Process : timestensubd (21421)
    tcp: 127.0.0.1:50598
Process : rpc.statd (3042)
    tcp: 0.0.0.0:680
    udp: 0.0.0.0:674, 0.0.0.0:677
Process : ttcserver (21425)
    tcp: 0.0.0.0:53385, 127.0.0.1:49293
Process : timestensubd (21420)
    tcp: 127.0.0.1:51370
Process : redis-server (21535)
    tcp: 0.0.0.0:6379
Process : portmap (2999)
    tcp: 0.0.0.0:111
     udp: 0.0.0.0:111
Process : Decap_main (22728)
--More--
```
٠

# **show process**

要显示有关活动进程的信息,请在执行模式下使用 **show process** 命令。

**show process** > *file-name*

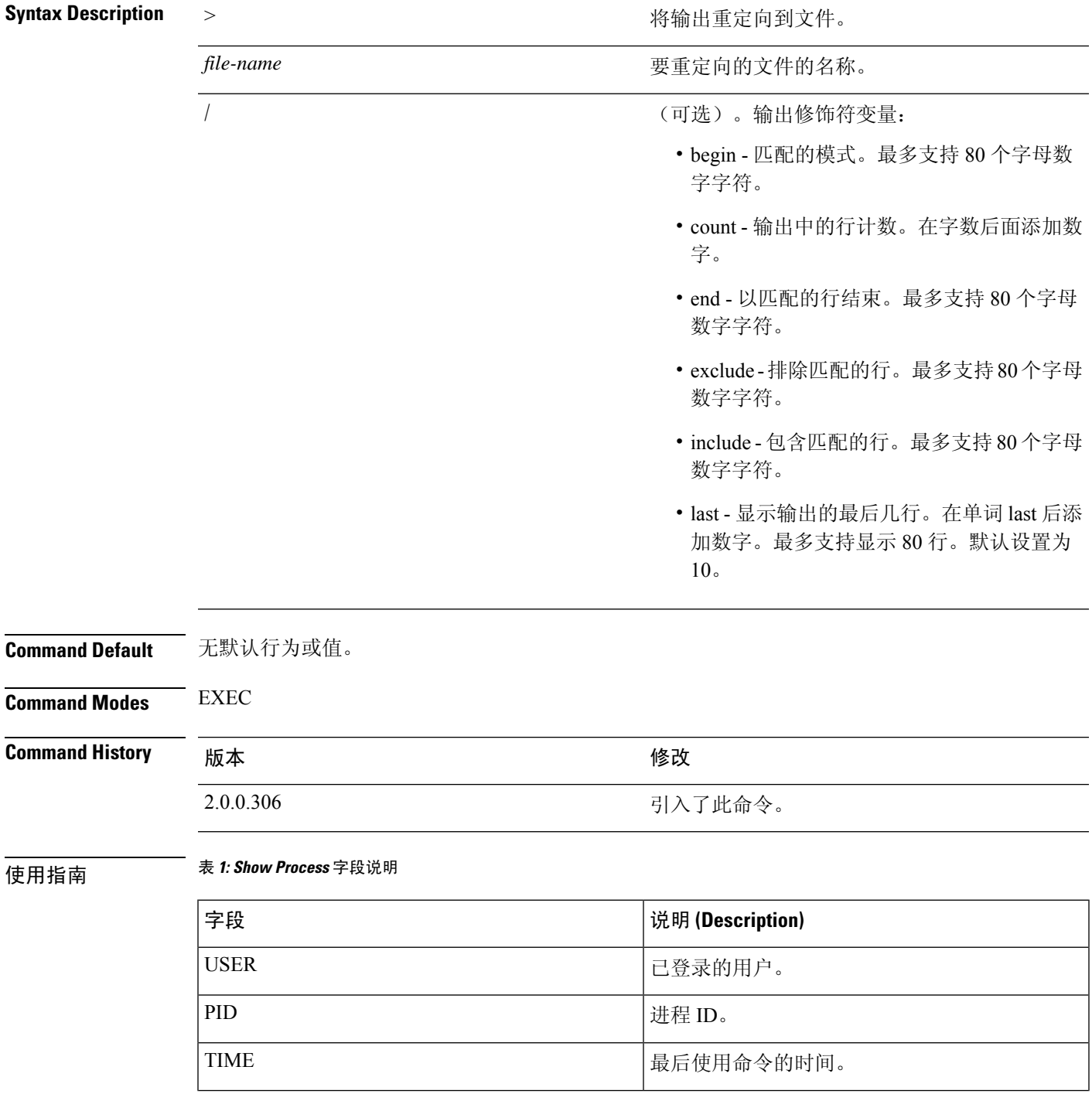

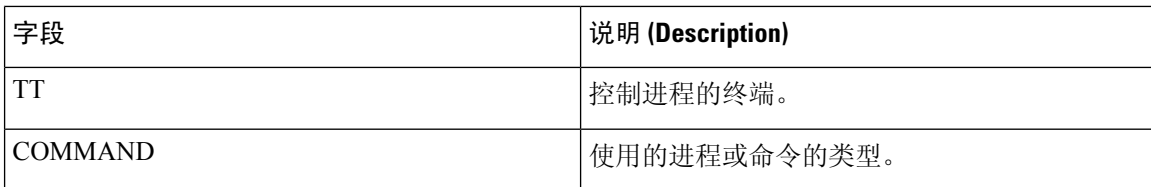

## 示例

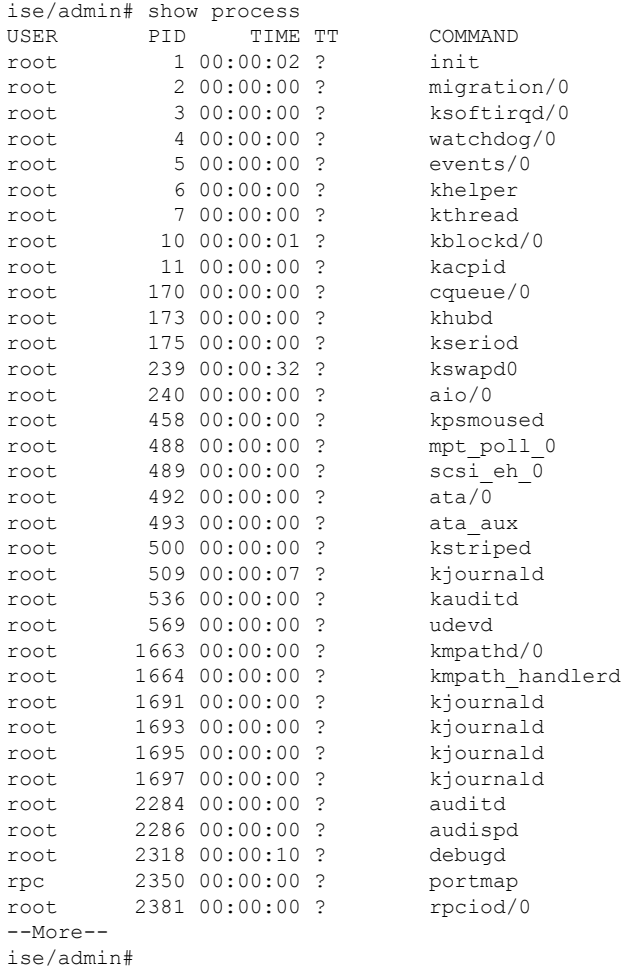

# **show repository**

要显示存储库的文件内容,请在执行模式下使用 **show repository** 命令。

**show repository** *repository-name*

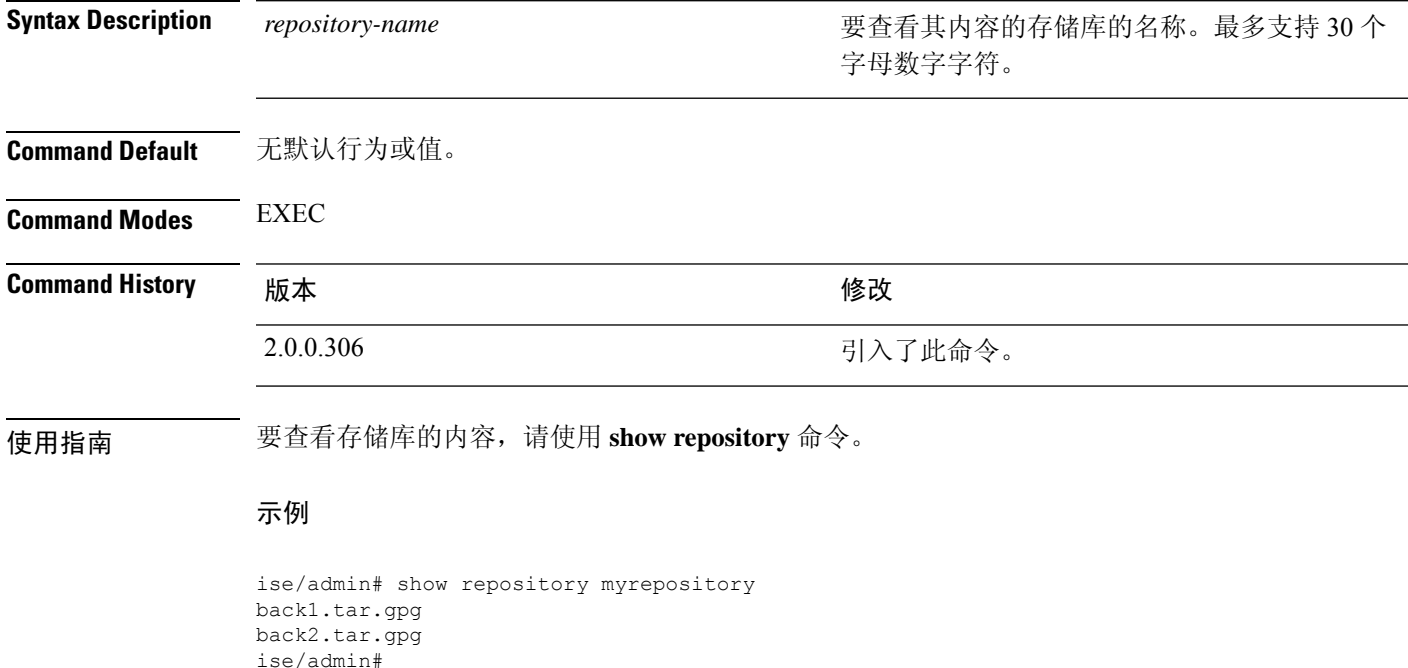

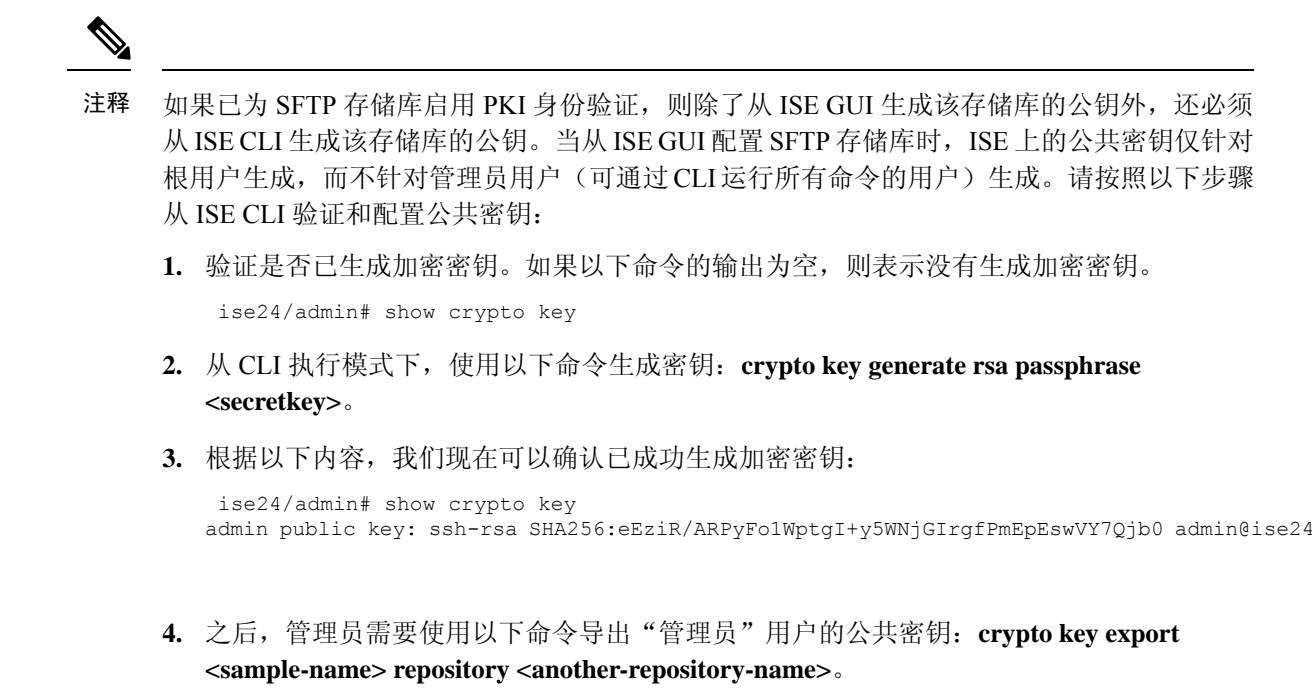

5. 现在,打开保存到<another-repository-name> 的文件,并将其添加至 SFTP 服务器中的 **/home/<username>/.ssh/authorized\_keys** 文件夹。

## **show restore**

要显示恢复历史记录和恢复的状态,请在执行模式下使用 **show restore** 命令。

**show restore** {**history** | **status**}

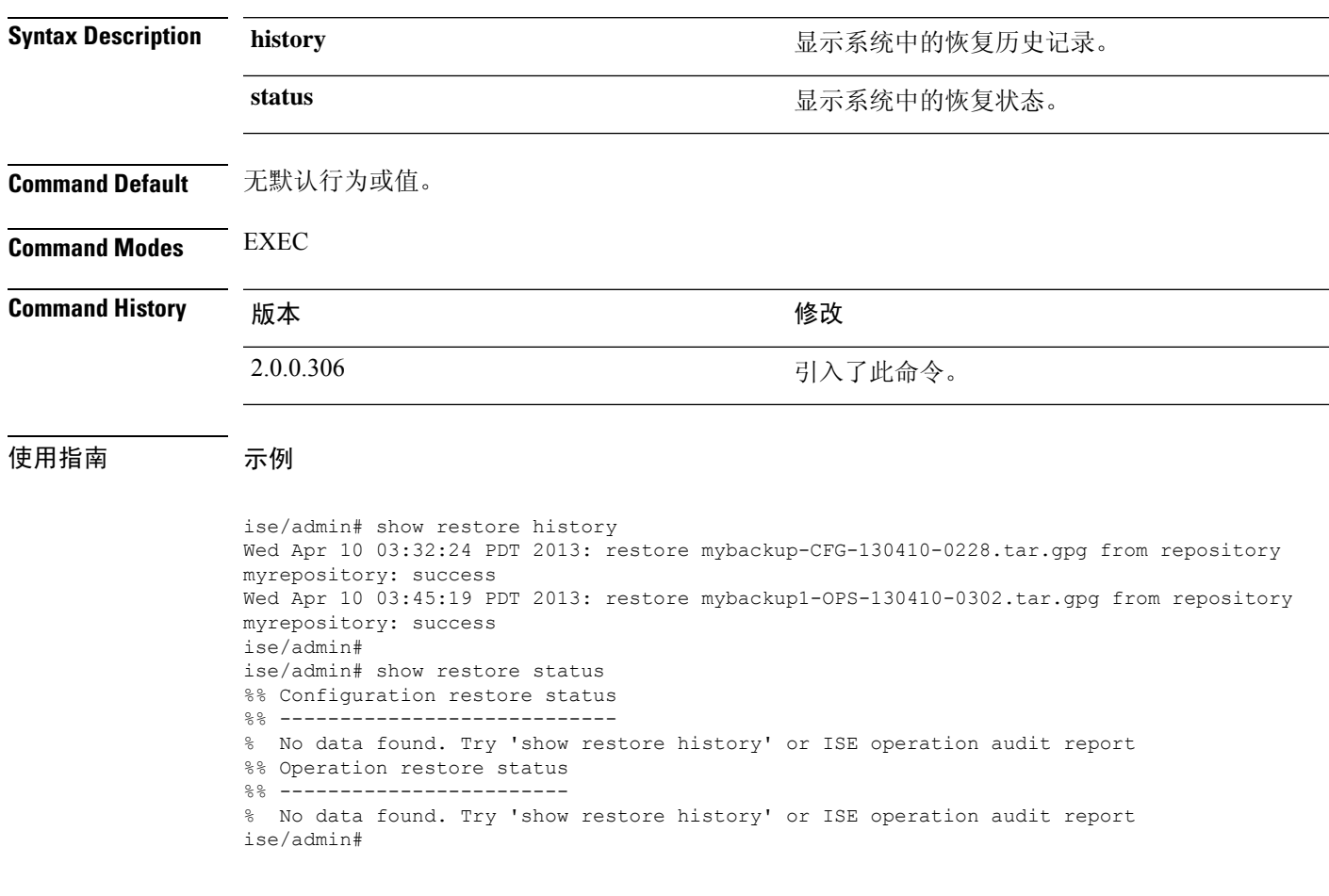

# **show running-config**

要显示当前运行配置文件或配置的内容,请在执行模式下使用 **show running-config** 命令。 此命令没有关键字和参数。

**show running-config**

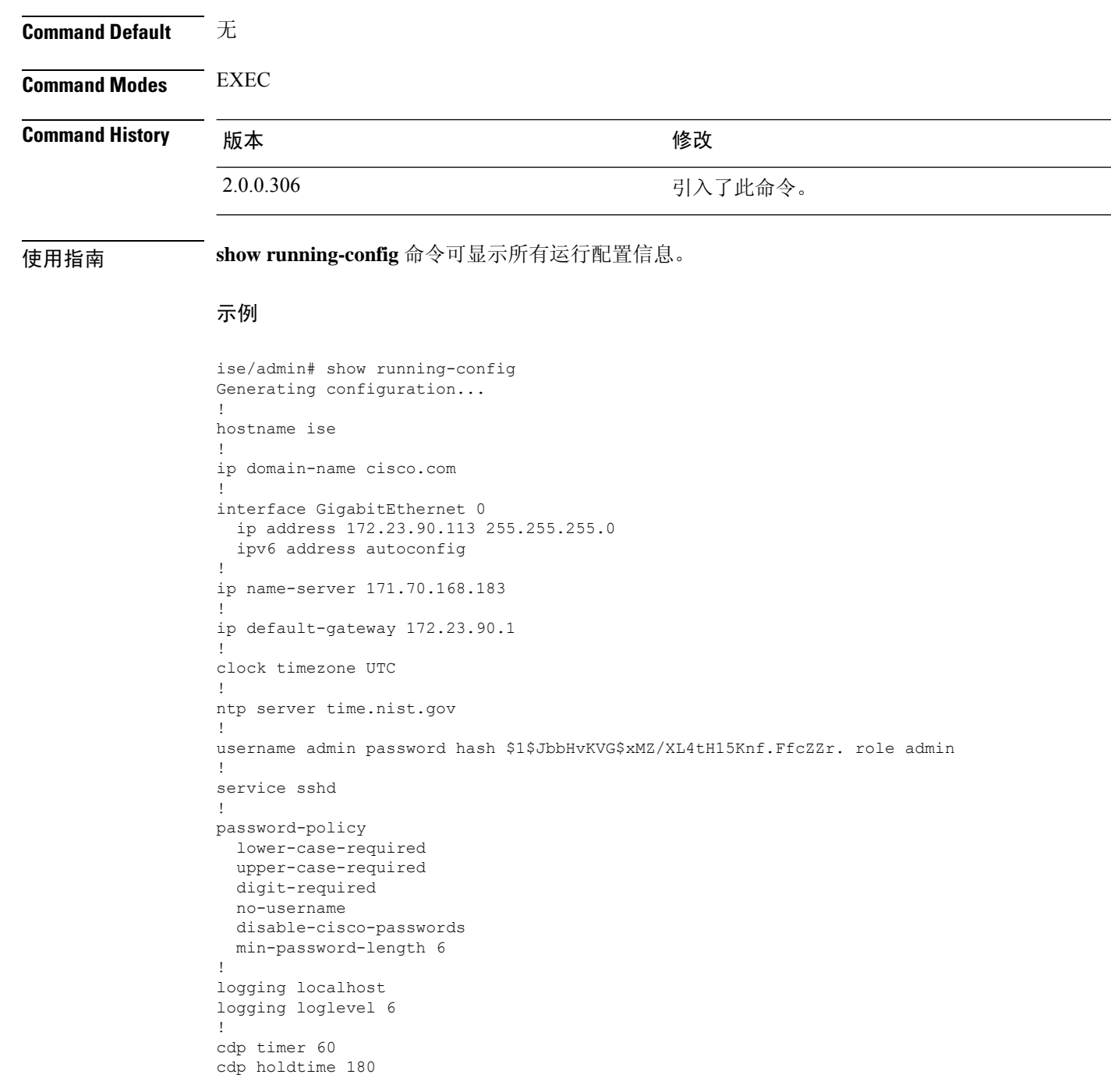

cdp run GigabitEthernet 0 ! icmp echo on ! ise/admin#

# **show snmp-server engineid**

要显示默认或配置的引擎 ID,请在执行模式下使用 **show snmp-server engineid** 命令。此命令显示设 备上已配置的本地 SNMP 引擎和所有远程引擎的标识。

**show snmp-server engineid**

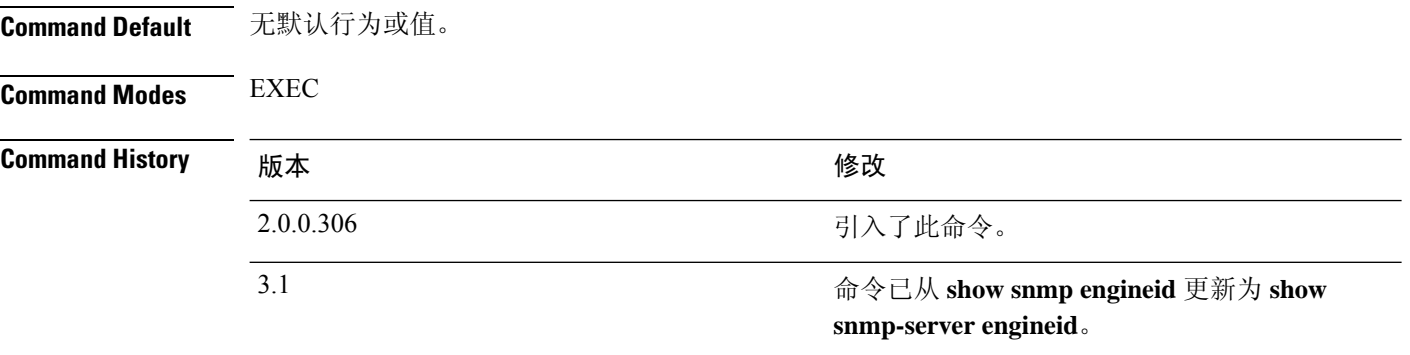

## 示例

ise/admin# show snmp-server engineid Local SNMP EngineID: 0x1234567

ise/admin#

## **show snmp-server user**

要显示定义的 snmp 用户列表,请在执行模式下使用 **show snmp-server user** 命令。

**show snmp-server user**

**Command Default** 无默认行为或值。

**Command Modes** EXEC

**Command History** 

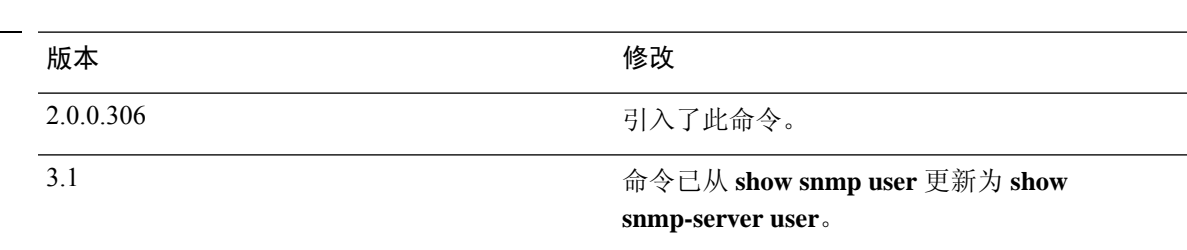

## 示例

```
ise/admin# show snmp-server user
User: snmp3
 EngineID: 80001f88044b4951504a375248374c55
 Auth Protocol: sha
 Priv Protocol: aes-128
```
ise/admin#

## **show startup-config**

要显示启动配置文件或配置的内容,请在执行模式下使用 **show startup-config** 命令。

此命令没有关键字和参数。

**show startup-config**

**Command Default** 无

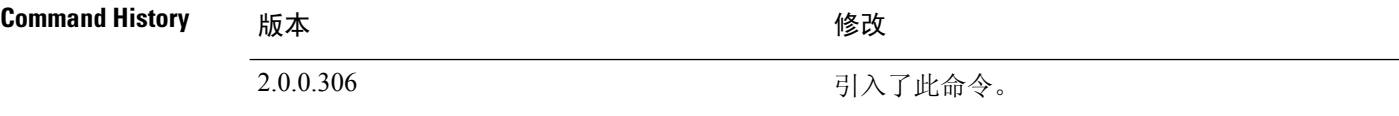

使用指南 **show startup-config** 命令可显示所有启动配置信息。

### 示例

```
ise/admin# show startup-config
!
hostname ise
!
ip domain-name cisco.com
!
interface GigabitEthernet 0
 ip address 172.23.90.113 255.255.255.0
 ipv6 address autoconfig
!
ip name-server 171.70.168.183
!
ip default-gateway 172.23.90.1
!
clock timezone UTC
!
ntp server time.nist.gov
!
username admin password hash $1$JbbHvKVG$xMZ/XL4tH15Knf.FfcZZr. role admin
!
service sshd
!
password-policy
 lower-case-required
 upper-case-required
 digit-required
 no-username
 disable-cisco-passwords
 min-password-length 6
!
logging localhost
logging loglevel 6
!
cdp timer 60
cdp holdtime 180
cdp run GigabitEthernet 0
!
icmp echo on
```
I

**show startup-config**

! ise/admin#

# **show tech-support**

要显示包括电子邮件在内的技术支持信息,请在执行模式下使用 **show tech-support** 命令。

**show tech-support** > *file-name*

**show tech-support file** *file-name*

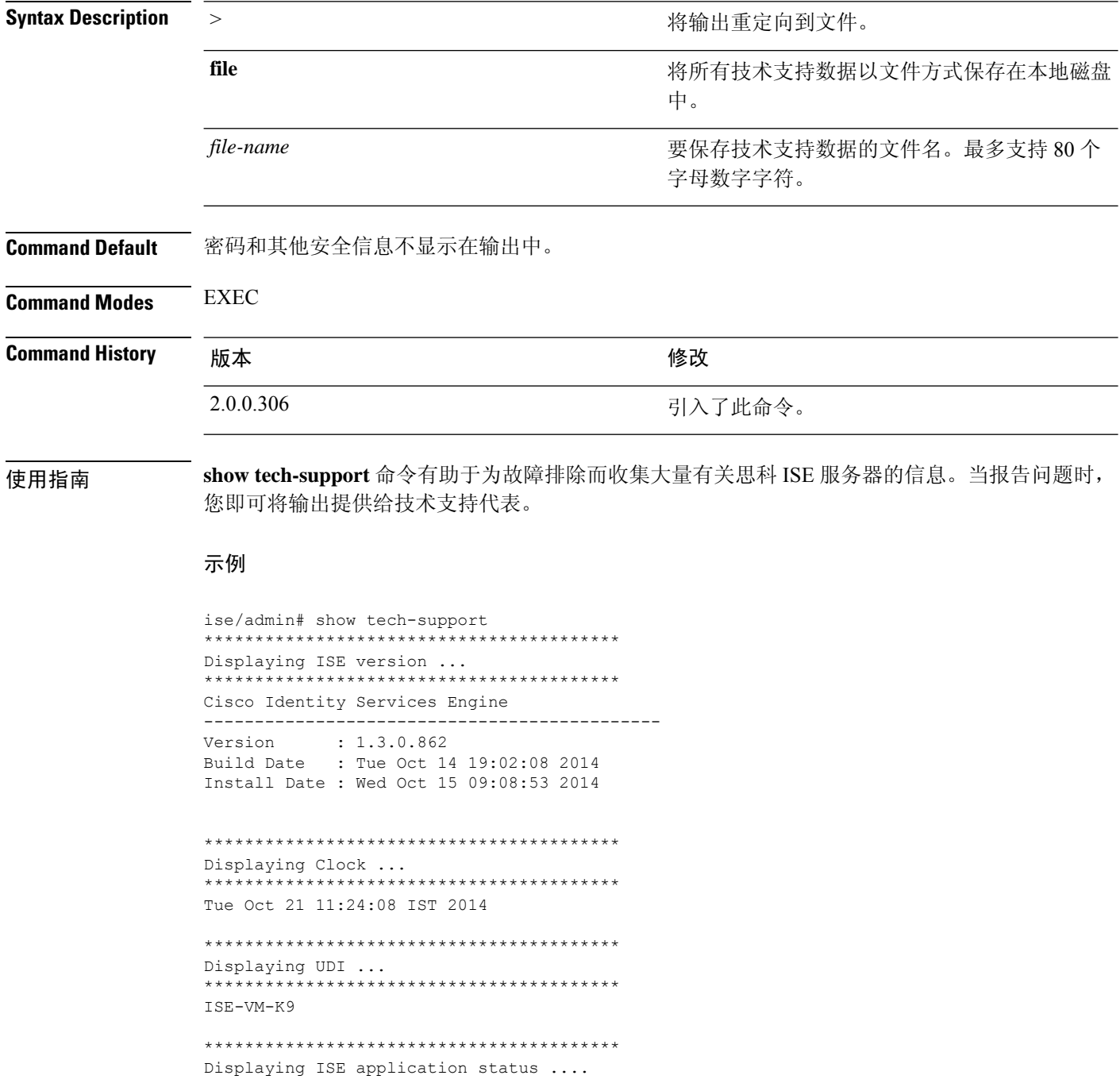

\*\*\*\*\*\*\*\*\*\*\*\*\*\*\*\*\*\*\*\*\*\*\*\*\*\*\*\*\*\*\*\*\*\*\*\*\*\*\*\*\* ISE PROCESS NAME STATE PROCESS ID --More-- (press Spacebar to continue) ise/admin#

### 示例

```
ise/admin# show tech-support
*****************************************
Displaying ISE version ...
*****************************************
Cisco Identity Services Engine
---------------------------------------------
Version : 1.4.0.205
Build Date : Tue 03 Mar 2015 05:37:10 AM UTC
Install Date : Tue 03 Mar 2015 08:25:37 PM UTC
```

```
*****************************************
Displaying Clock ...
*****************************************
Mon Mar 16 03:51:35 UTC 2015
```

```
*****************************************
Displaying UDI ...
*****************************************
ISE-VM-K9
```

```
*****************************************
Displaying ISE application status ....
*****************************************
ISE PROCESS NAME STATE STATE PROCESS ID
--More--
(press Spacebar to continue)
ise/admin#
```
## **show terminal**

要获取有关终端配置参数设置的信息,请在执行模式下使用 **show terminal** 命令。 此命令没有关键字和参数。

**show terminal**

**Command Default** 无默认行为或值。

**Command Modes** EXEC

**Command History M** 版本 The Mass of Mass of Mass of Mass of Mass of Mass of Mass of Mass of Mass of Mass of Mass of Mass of Mass of Mass of Mass of Mass of Mass of Mass of Mass of Mass of Mass of Mass of Mass of Mass of

2.0.0.306 引入了此命令。

使用指南 下表介绍了 **show terminal** 输出中的字段。

### 表 **2: Show Terminal** 字段说明

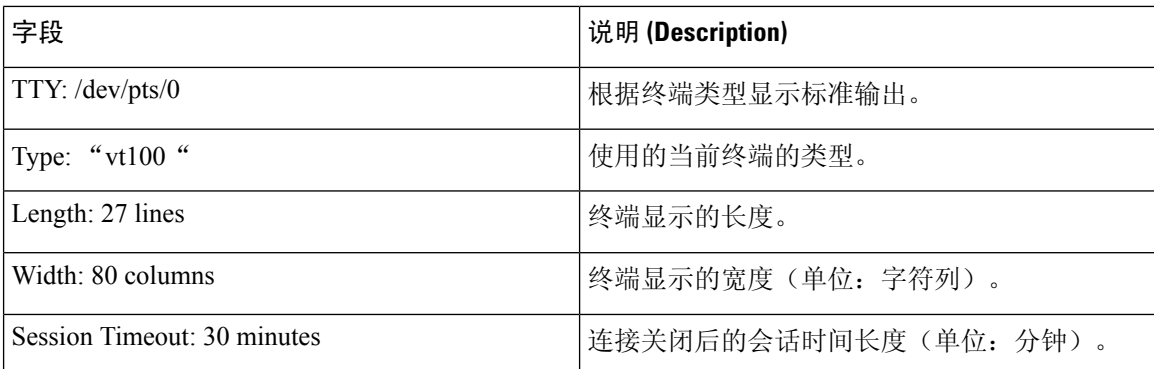

## 示例

ise/admin# show terminal TTY: /dev/pts/0 Type: "vt100" Length: 27 lines, Width: 80 columns Session Timeout: 30 minutes ise/admin#

# **show timezone**

 $\mathbf I$ 

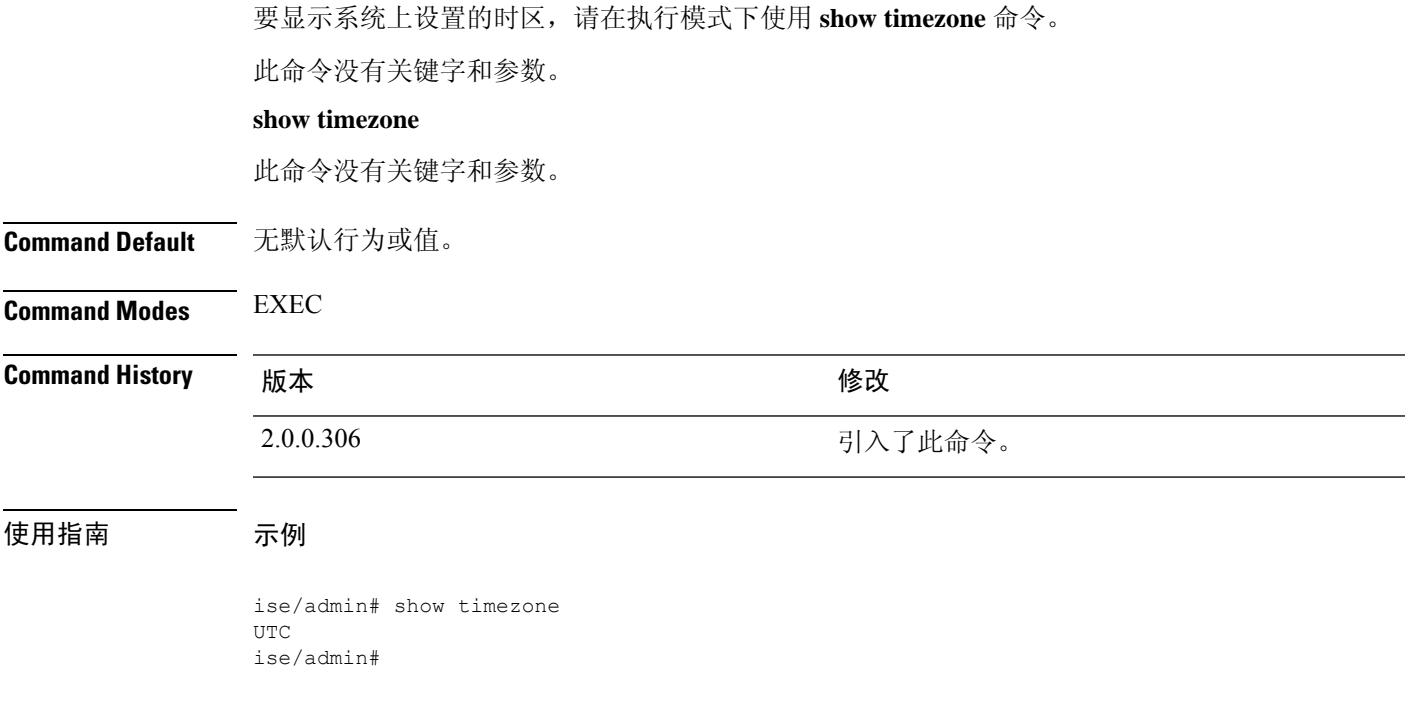

## **show timezones**

要获取您可从中选择的时区列表,请在执行模式下使用 **show timezones** 命令。

此命令没有关键字和参数。

**show timezones**

**Command Default** 无默认行为或值。

**Command Modes** EXEC

**Command History M** 版本 The Mass of Mass of Mass of Mass of Mass of Mass of Mass of Mass of Mass of Mass of Mass of Mass of Mass of Mass of Mass of Mass of Mass of Mass of Mass of Mass of Mass of Mass of Mass of Mass of

2.0.0.306 引入了此命令。

使用指南 有关可用于思科 ISE 服务器的时区示例,请参阅 clock timezone 一节。

### 示例

ise/admin# show timezones Africa/Cairo Africa/Banjul Africa/Nouakchott Africa/Gaborone Africa/Bangui Africa/Malabo Africa/Lusaka Africa/Conakry Africa/Freetown Africa/Bamako --More-- (press Spacebar to continue) ise/admin#

## **show udi**

 $\mathbf I$ 

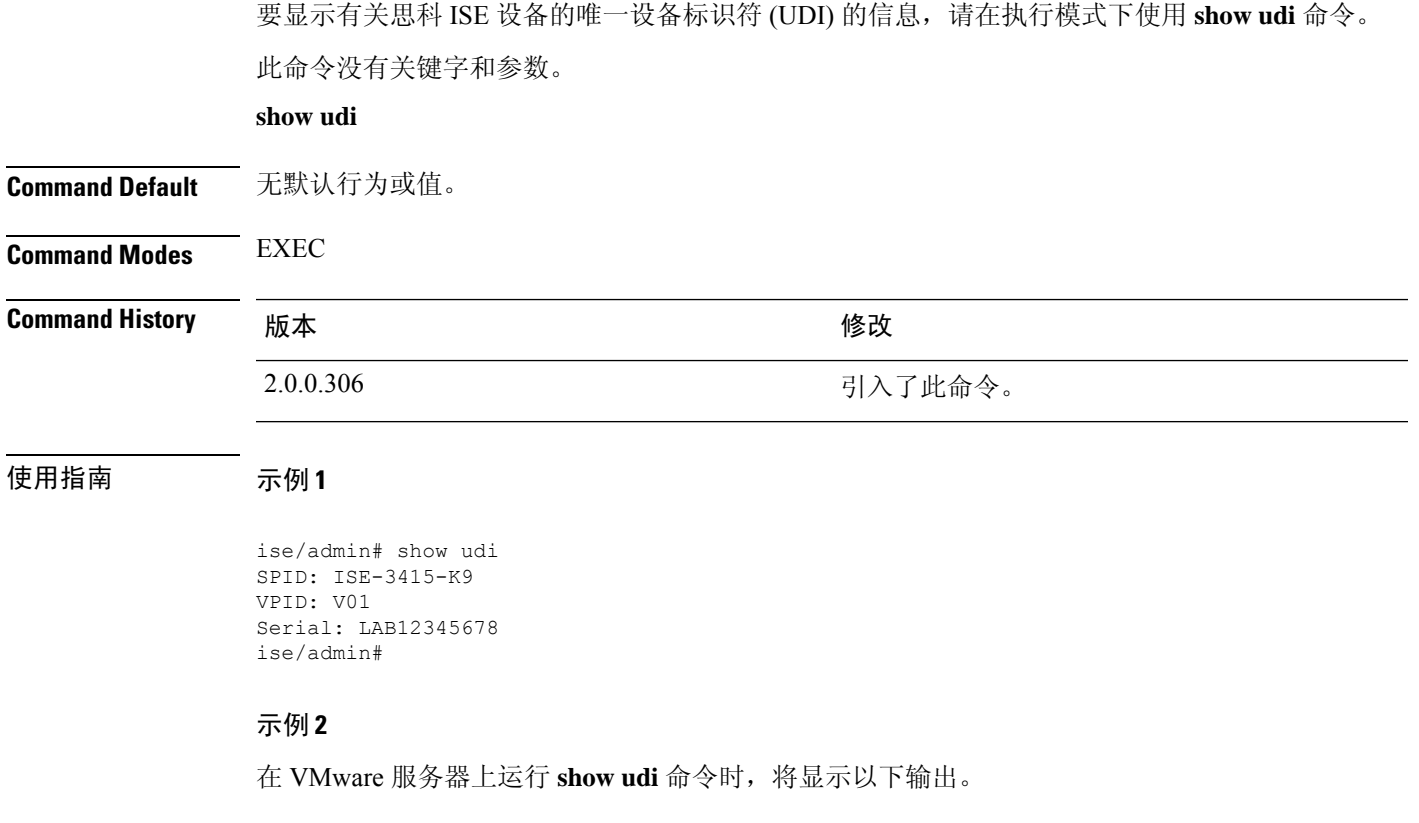

ise/admin# show udi SPID: ISE-VM-K9 VPID: V01 Serial: 5C79C84ML9H ise/admin#

# **show uptime**

要显示思科 ISE 服务器自最后一次重启以来的运行时长,请在执行模式下使用 **show uptime** 命令。

**show uptime** > *file-name*

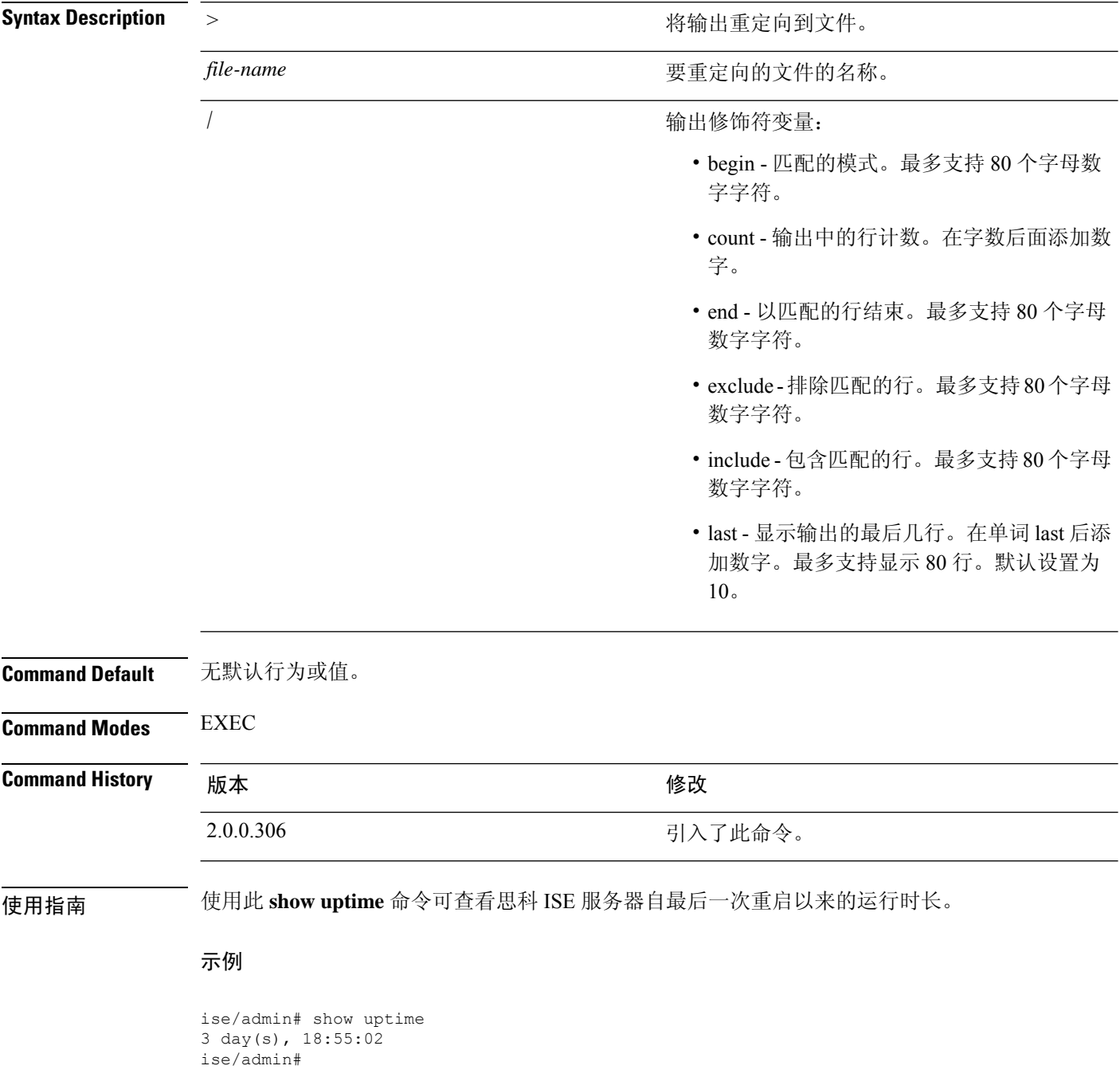

## **show users**

要显示已登录思科 ISE 服务器的用户的列表,请在执行模式下使用 **show users** 命令。

**show users** > *file-name*

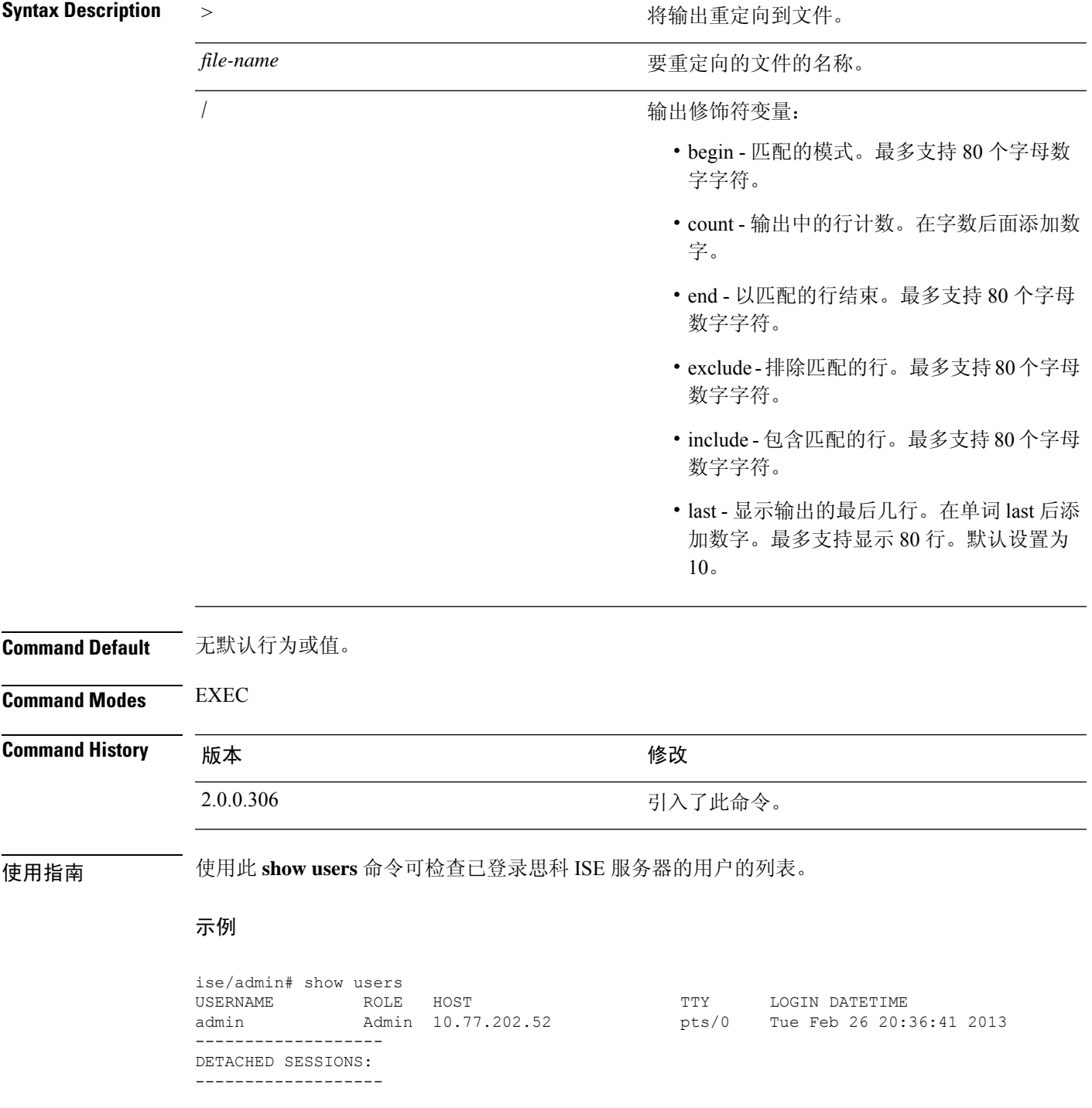

I

USERNAME ROLE ROLE STARTDATE % No disonnected user sessions present ise/admin#

## **show version**

要显示有关系统软件版本的信息和软件安装信息,请在执行模式下使用 **show version** 命令。

**show version** > *file-name*

**show version history**

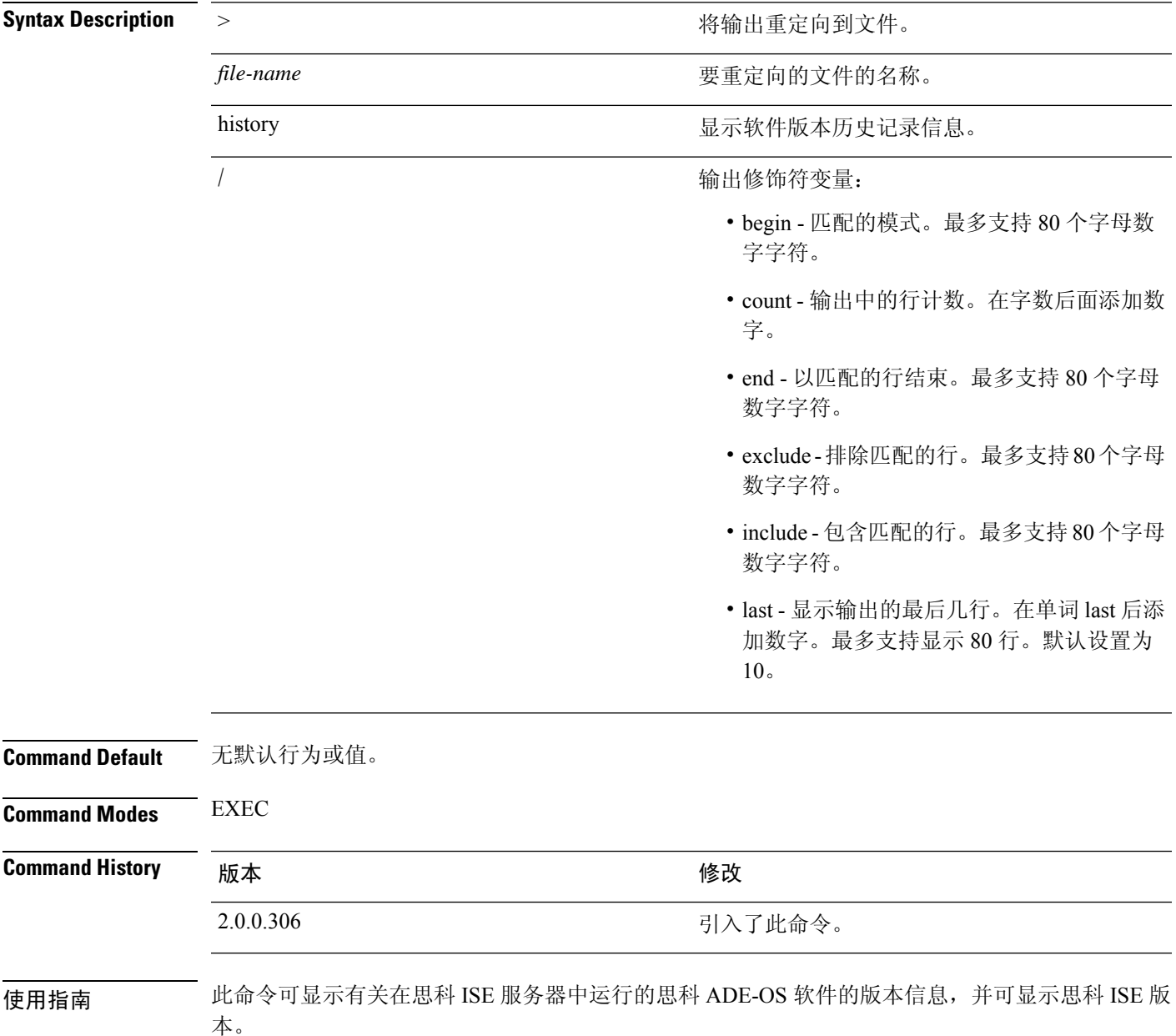

### 示例 **1**

ise/admin# show version

```
Cisco Application Deployment Engine OS Release: 3.0
ADE-OS Build Version: 3.0.3.030
ADE-OS System Architecture: x86_64
```

```
Copyright (c) 2005-2014 by Cisco Systems, Inc.
All rights reserved.
Hostname: docs-ise-23-lnx
```

```
Version information of installed applications
---------------------------------------------
```

```
Cisco Identity Services Engine
---------------------------------------------
Version : 2.3.0.297
Build Date : Mon Jul 24 18:51:29 2017
Install Date : Wed Jul 26 13:59:41 2017
```
ise/admin#

### 示例 **2**

```
ise/admin# show version history
---------------------------------------------
```
Install Date: Wed Jul 26 19:02:13 UTC 2017 Application: ise Version: 2.3.0.297 Install type: Application Install Bundle filename: ise.tar.gz Repository: SystemDefaultPkgRepos ise/admin#

当地语言翻译版本说明

思科可能会在某些地方提供本内容的当地语言翻译版本。请注意,翻译版本仅供参考,如有任何不 一致之处,以本内容的英文版本为准。